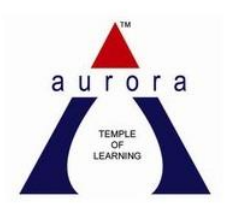

**Aurora's pg college Moosarambagh Mca department**

# **MCA III YR I SEM**

# **OOSD LAB MANUALS**

#### OBJECTIVE:

To develop a mini-project following the 12 exercises listed below.

**1.** To develop a problem statement.

- **2.** Develop an IEEE standard SRS document. Also develop risk management and project plan (Gantt chart).
- **3.** Identify Use Cases and develop the Use Case model.
- **4.** Identify the business activities and develop an UML Activity diagram.
- **5.** Identity the conceptual classes and develop a domain model with UML Class diagram.
- **6.** Using the identified scenarios find the interaction between objects and represent them

using UML Interaction diagrams.

- **7.** Draw the State Chart diagram.
- **8.** Identify the User Interface, Domain objects, and Technical services. Draw the partial
- layered, logical architecture diagram with UML package diagram notation.
- **9.** Implement the Technical services layer.
- 10. Implement the Domain objects layer.
- **11.** Implement the User Interface layer.
- **12.** Draw Component and Deployment diagrams.

Suggested domains for Mini-project.

- **1.** Passport automation system.
- **2.** Book bank
- **3.** Exam Registration
- **4.** Stock maintenance system.
- **5.** Online course reservation system
- **6.** E-ticketing
- **7.** Software personnel management system
- **8.** Credit card processing
- **9.** e-book management system
- **10.** Recruitment system
- **11.** Foreign trading system
- **12.** Conference Management System
- **13.** BPO Management System

## **EXNO: 1a PASSPORT AUTOMATION SYSTEM**

#### **AIM**

To develop the Passport Automation System using rational rose tools, visual basic and MS access.

## **PROBLEM ANALYSIS AND PROJECT PLAN**

To simplify the process of applying passport, software has been created by designing through rational rose tool, using visual basic as a front end and Microsoft access as a back end. Initially the applicant login the passport automation system and submits his details. These details are stored in the database and verification process done by the passport administrator, regional administrator and police the passport is issued to the applicant.

#### **PROBLEM STATEMENT**

- 1. Passport Automation System is used in the effective dispatch of passport to all of the applicants. This system adopts a comprehensive approach to minimize the manual work and schedule resources, time in a cogent manner.
- 2. The core of the system is to get the online registration form (with details such as name, address etc.,) filled by the applicant whose testament is verified for its genuineness by the Passport Automation System with respect to the already existing information in the database.
- 3. This forms the first and foremost step in the processing of passport application. After the first round of verification done by the system, the information is in turn forwarded to the regional administrator's (Ministry of External Affairs) office.
- 4. The application is then processed manually based on the report given by the system, and any forfeiting identified can make the applicant liable to penalty as per the law.
- 5. The system forwards the necessary details to the police for its separate verification whose report is then presented to the administrator. After all the necessary criteria have been met, the original information is added to the database and the passport is sent to the applicant.

### **SOFTWARE REQUIREMENTS SPECIFICATION**

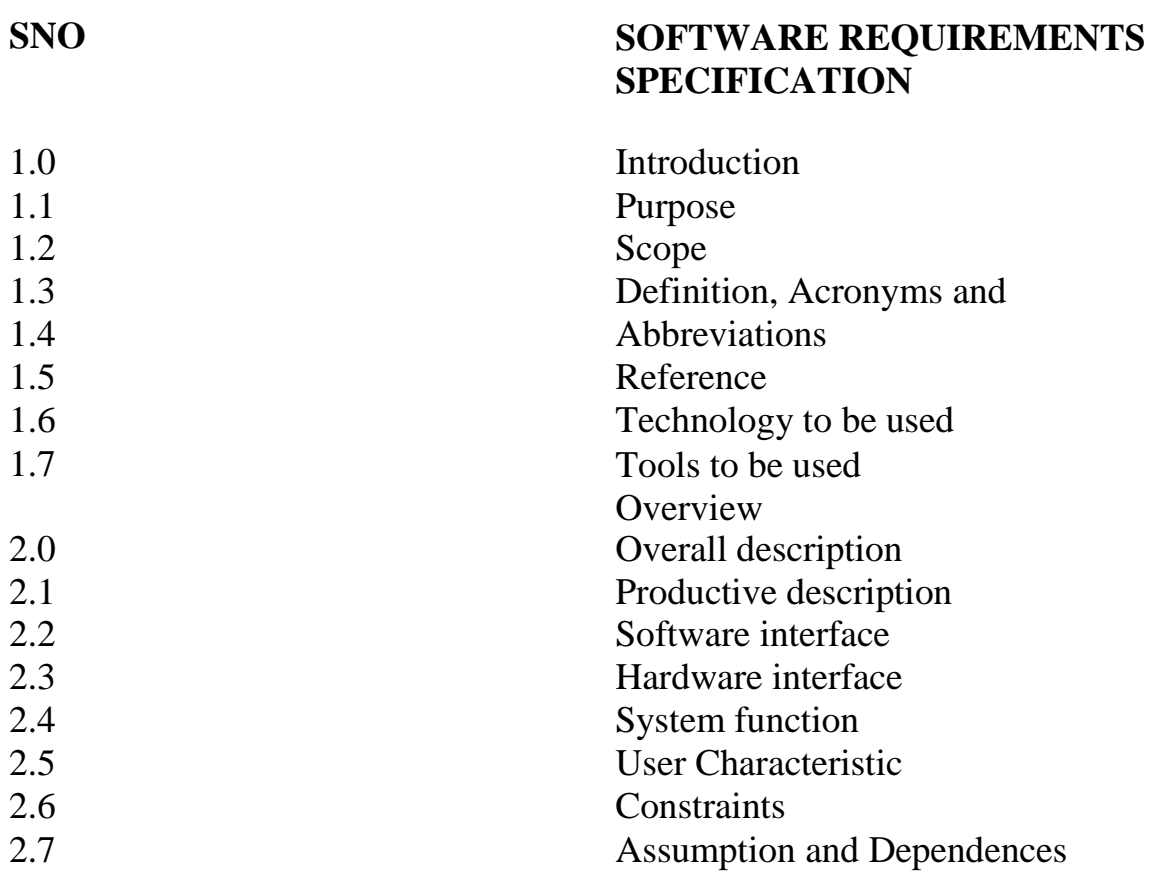

## **1.0 INTRODUCTION**

Passport Automation System is an interface between the Applicant and the Authority responsible for the Issue of Passport. It aims at improving the efficiency in the Issue of Passport and reduces the complexities involved in it to the maximum possible extent.

## **1.1 PURPOSE**

If the entire process of 'Issue of Passport' is done in a manual manner then it would take several months for the passport to reach the applicant. Considering the fact that the number of applicants for passport is increasing every year, an Automated System becomes essential to meet the demand. So this system uses several programming and database techniques to elucidate the work involved in this process. As this is a matter of National Security, the system has been carefully verified and validated in order to satisfy it.

## **1.2 SCOPE**

The System provides an online interface to the user where they can fill in their personal details. The authority concerned with the issue of passport can use this system to reduce his workload and process the application in a speedy manner.Provide a communication platform between the applicant and the administrator Transfer of data between the Passport Issuing Authority and the Local Police for verification of applicant's information.

## **1.3 DEFINITIONS, ACRONYMS AND THE ABBREVIATIONS**

- 1. Administrator Refers to the super user who is the Central Authority who has been vested with the privilege to manage the entire system. It can be any higher official in the Regional Passport Office of Ministry of External Affairs.
- 2. Applicant One who wishes to obtain the Passport.
- 3. PAS Refers to this Passport Automation System.

## **1.4 REFERENCES** IEEE Software Requirement Specification format.

## **1.5 TECHNOLOGIES TO BE USED** • Microsoft Visual Basic 6.0

**1.6 TOOLS TO BE USED** • Rational Rose tool (for developing UML Patterns)

## **1.7 OVERVIEW**

SRS includes two sections overall description and specific requirements - Overall description will describe major role of the system components and interconnections. Specific requirements will describe roles & functions of the actors.

## **2.0 OVERALL DESCRIPTION**

## **2.1 PRODUCT PERSPECTIVE**

The PAS acts as an interface between the 'applicant' and the 'administrator'. This system tries to make the interface as simple as possible and at the same time not risking the security of data stored in. This minimizes the time duration in which the user receives the passport.

## **2.2 SOFTWARE INTERFACE**

- 1. **Front End Client**  The applicant and Administrator online interface is built using Microsoft Visual Basic 6.0.
- 2. **Back End**  MS Access database

# **2.3 HARDWARE INTERFACE**

The server is directly connected to the client systems. The client systems have access to the database in the server.

## **2.4 SYSTEM FUNCTIONS**

- 1. Secure Registration of information by the Applicants.
- 2. Message box for Passport Application Status Display by the Administrator.
- 3. Administrator can generate reports from the information and is the only authorized personnel to add the eligible application information to the database.

## **2.5 USER CHARACTERISTICS**

- 1. Applicant They are the people who desires to obtain the passport and submit the information to the database.
- 2. Administrator He has the certain privileges to add the passport status and to approve the issue of passport. He may contain a group of persons under him to verify the documents and give suggestion whether or not to approve the dispatch of passport.
- 3. Police He is the person who upon receiving intimation from the PAS, perform a personal verification of the applicant and see if he has any criminal case against him before or at present. He has been vetoed with the power to decline an application by suggesting it to the Administrator if he finds any discrepancy with the applicant. He communicates via this PAS.

## **2.6 CONSTRAINTS**

- 1. The applicants require a computer to submit their information.
- 2. Although the security is given high importance, there is always a chance of intrusion in the web world which requires constant monitoring.
- 3. The user has to be careful while submitting the information. Much care is required.

## **2.7 ASSUMPTIONS AND DEPENDENCIES**

- 1. The Applicants and Administrator must have basic knowledge of computers and English Language.
- 2. The applicants may be required to scan the documents and send.

#### **UML DIAGRAMS**

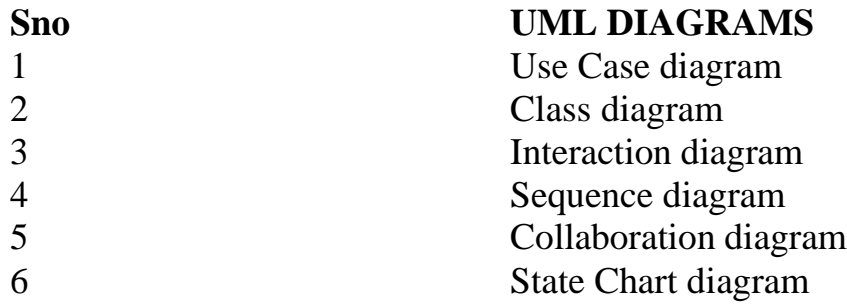

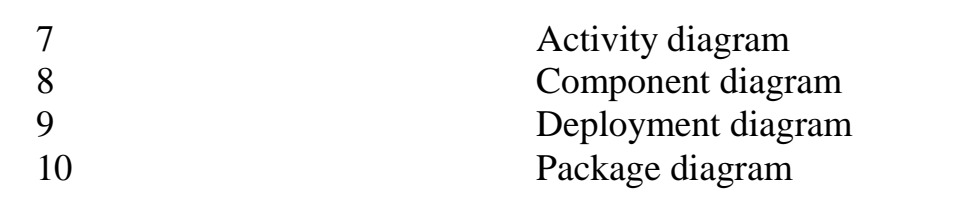

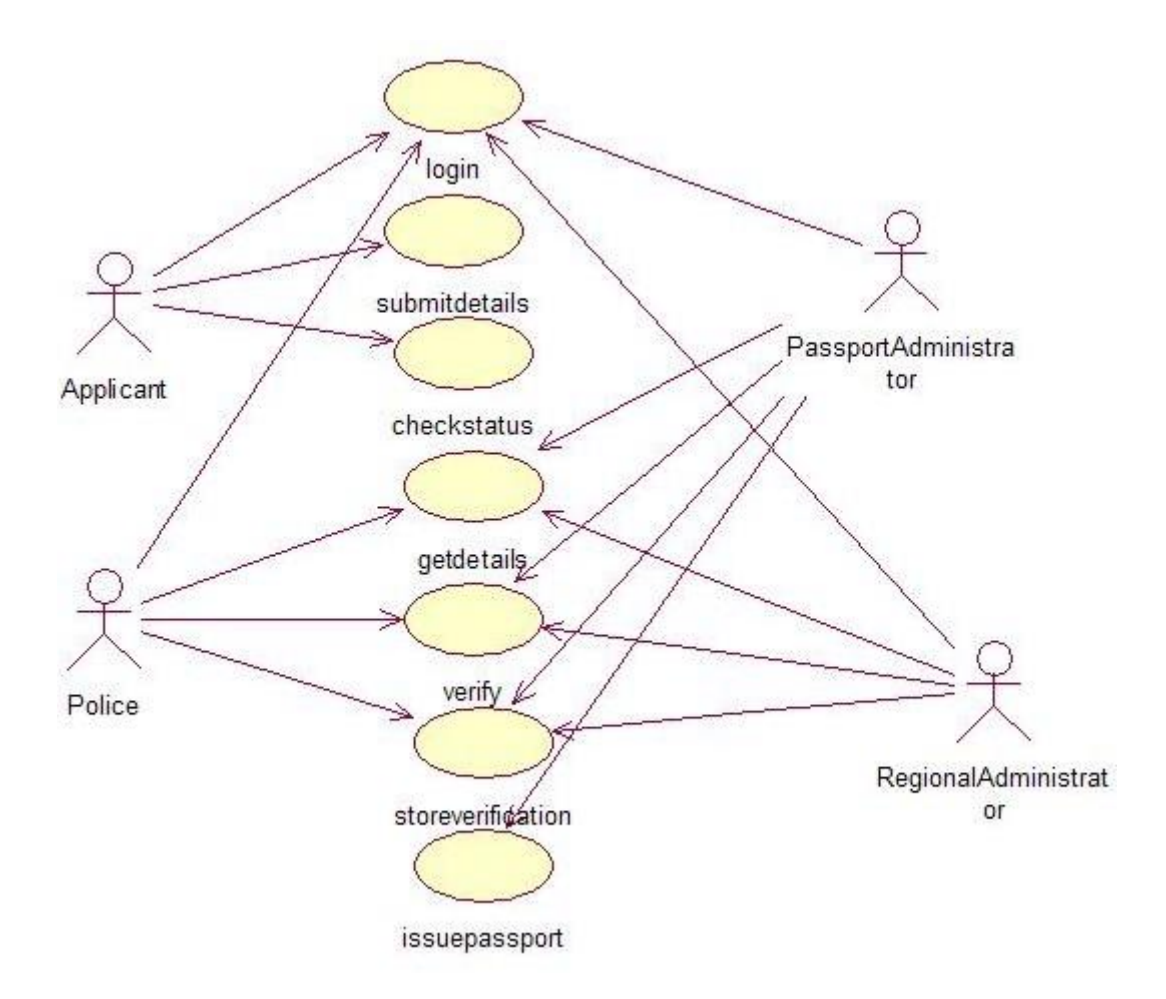

#### **DOCUMENTATION OF USECASE DIAGRAM**

- a. The actors in use case diagram are Applicant, regional administrator, database, passport Administrator, Police.
- b. The use cases are Login, givedetails, logout, collectdetails, verification, issue.
- c. The actors use the use case are denoted by the arrow
- d. The login use case checks the username and password for applicant, regional administrator, passport administrator and police.
- e. The submit details use case is used by the applicant for submitting his details
- f. The check status use case is used by the applicant for checking the status of the application process.
- g. The get details, verify and store verification use case is used by passport administrator, regional administrator, and police.
- h. The details use case is used for getting the details form the database for verification
- 2. The verify use case is used for verifying the details by comparing the data in the database.
	- a. The store verification use case is to update the data in the database
	- b. And finally the issue passport use case is used by the passport administrator for issuing passport who's application verified successfully by all the actor .

#### **CLASSDIAGRAM**

A class is drawn as rectangle box with three compartments or components separated by horizontal lines. The top compartment holds the class name and middle compartment holds the attribute and bottom compartment holds list of operations.

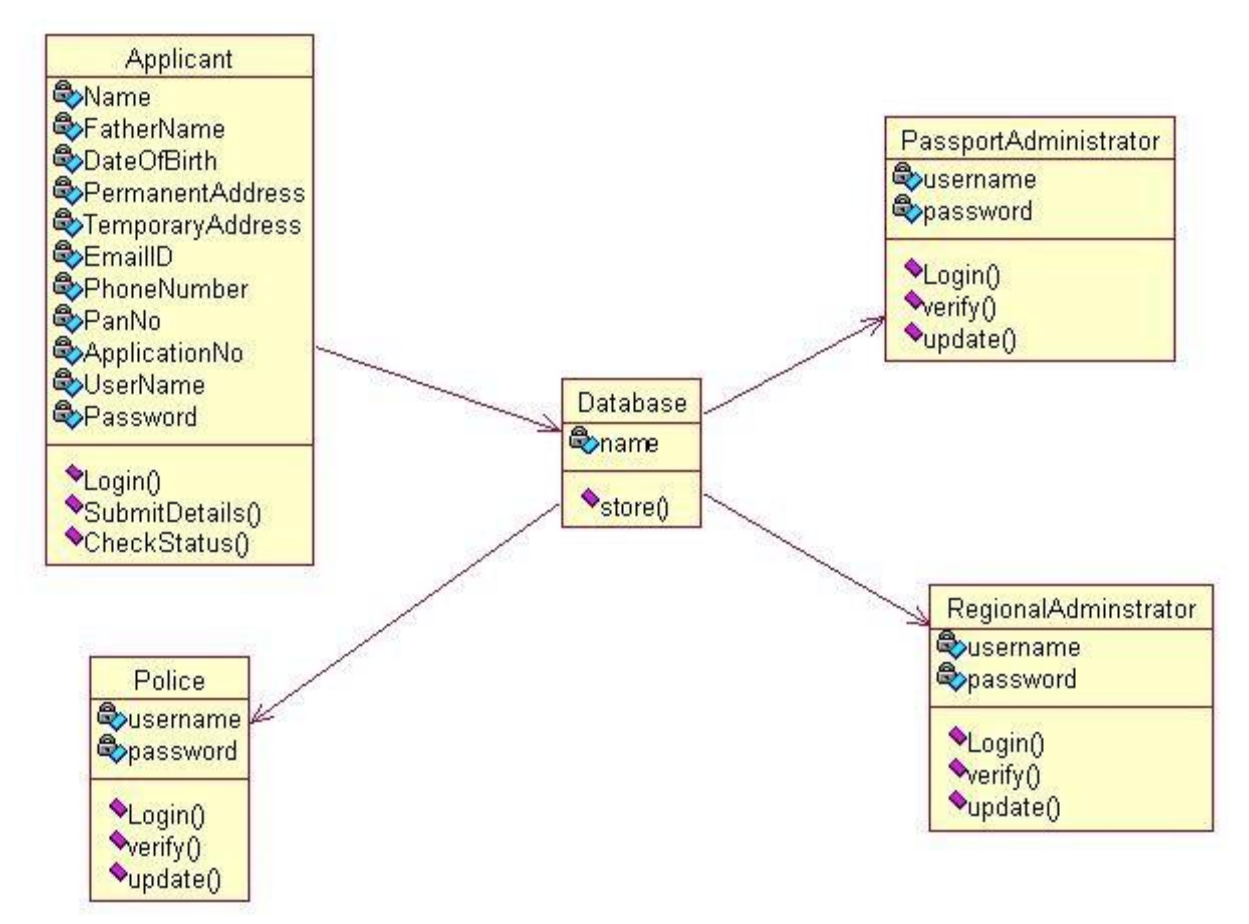

#### **DOCUMENTATION OF CLASS DIAGRAM**

- a. **APPLICANT**-The applicant has attribute such as name and password and operations are login, givedetails and logout. The applicant login and fill the details that are required for applying the passport .After applying the person can view the status of the passport verification process
- b. **THE DATABASE**-The database has attributed such as name and operation is store. The purpose is to store the data.
- c. **REGIONAL ADMINISTRATOR** The regional administrator has attribute such as name and operation are get details, verify details and send. The regional administrator get the details form database and verify with their database
- d. **PASSPORT ADMINISTRATOR**-The passport administrator has attributed such as name and operation are get details, verify details and issue. The passport administrator get the details form database and verify with their database , update the verification and issue the passport

e. **THE POLICE**-The police has attribute such as name and operation are get details, verify details and send. The police get the details form database and verify with their database , update the verification in the database

## **SEQUENCE DIAGRAM**

A sequence diagram shows an interaction arranged in time sequence,

It shows object participating in interaction by their lifeline by the message they exchange arranged in time sequence. Vertical dimension represent time and horizontal dimension represent object.

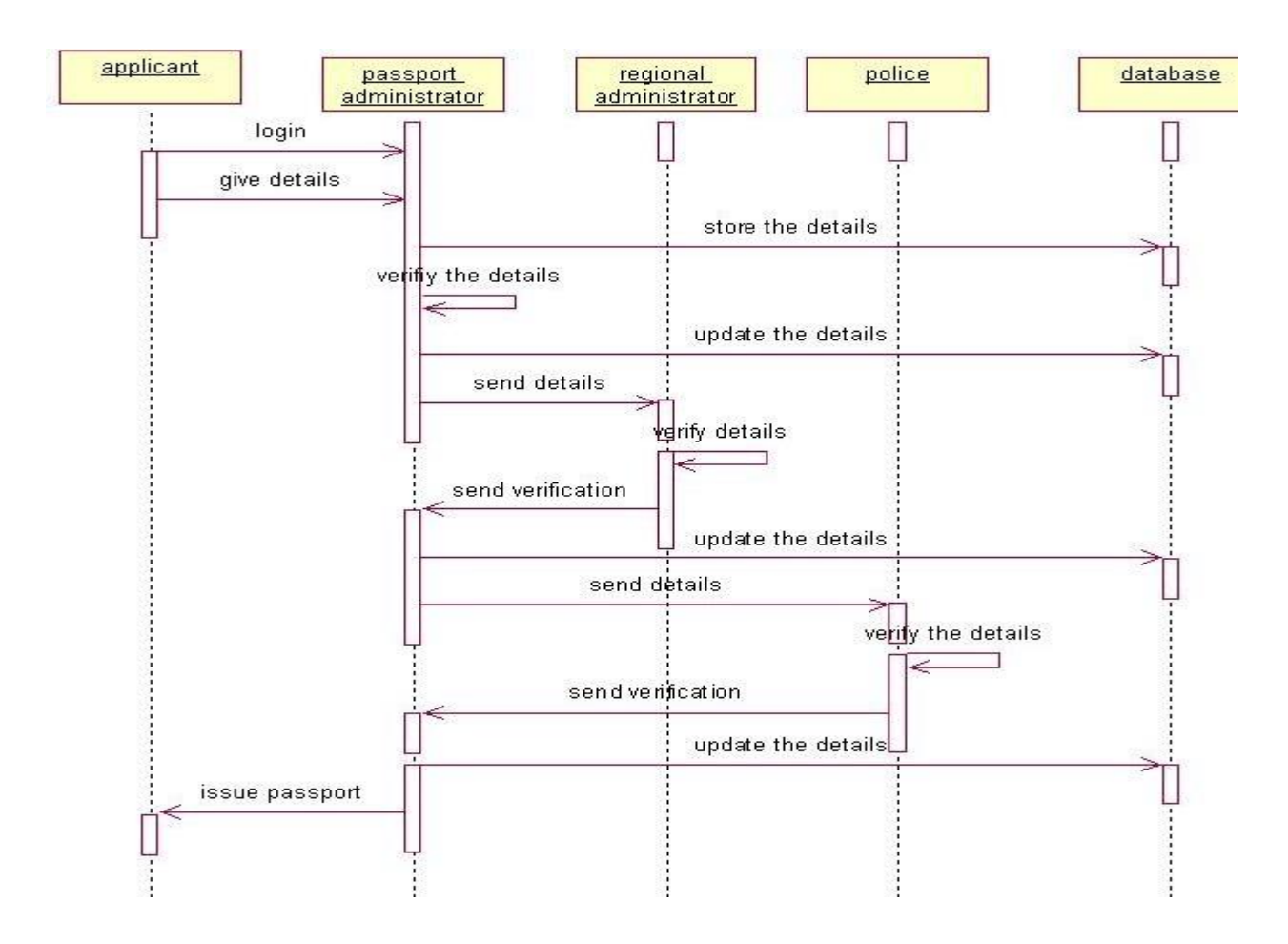

#### **DOCUMENTATION OF SEQUENCE DIAGRAM**.

a. The applicant login the database and give his details and database store the details.

- b. The passport administrator get the details from the database and do verification and the forward to regional administrator.
- c. The regional administrator get details form passport administrator and perform verification and send report to passport administrator.
- d. The police get the details form passport administrator and perform verification and send report to passport administrator

## **COLLABORATION DIAGRAM**

A collaboration diagram is similar to sequence diagram but the message in number format. In a collaboration diagram sequence diagram is indicated by the numbering the message. A collaboration diagram, also called a communication diagram or interaction diagram, A sophisticated modeling tool can easily convert a collaboration diagram into a sequence diagram and the vice versa. A collaboration diagram resembles a flowchart that portrays the roles, functionality and behavior of individual objects as well as the overall operation of the system in real time

#### **STATE CHART DIAGRAM**

The state chart diagram contains the states in the rectangle boxes and starts in indicated by the dot and finish is indicated by dot encircled. The purpose of state chart diagram is to understand the algorithm in the performing method.

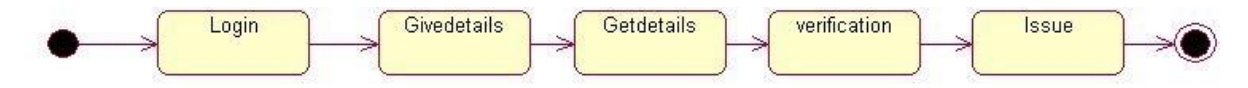

## **DOCUMENTATION OF STATE CHART DIAGRAM**

- a. The states of the passport automation system are denoted in the state chart diagram
- b. Login state represent authentication for login the passport automation system.
- c. In this state, it checks whether the applicant has provided all the details that is required.
- d. Police, regional administrator and passport administrator get necessary details and verification of the applicant are denoted from the Get detail state and verification state

## **ACTIVITY DIAGRAM**

An activity diagram is a variation or special case of a state machine in which the states or activity representing the performance of operation and transitions are triggered by the completion of operation. The purpose is to provide view of close and what is going on inside a use case or among several classes. An activity is shown as rounded box containing the name of

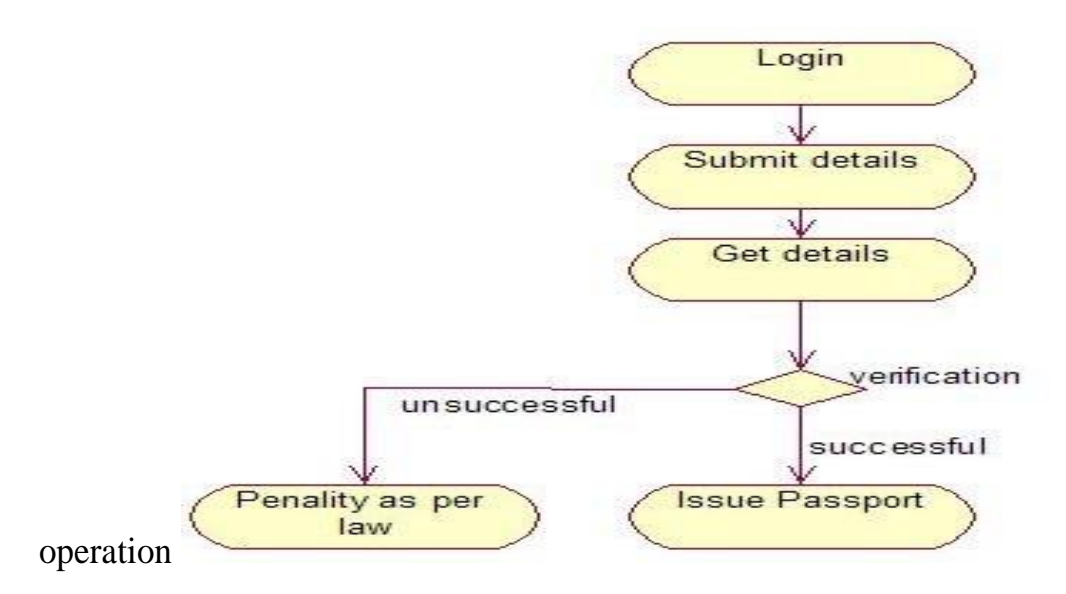

**DOCUMENTATION OF ACTIVITY DIAGRAM**

- a. The activities in the passport automation system are login, submit details, get details, issue passport and penalty and verification.
- b. In the login activity applicant give username and password and then login into the passport automation system after then fill the details that are required for application.
- c. After the verification procedure completed successfully the passport is issued to the applicant.

## **COMPONENT DIAGRAM**

The component diagram is represented by figure dependency and it is a graph of design of figure dependency. The component diagram's main purpose is to show the structural relationships between the components of a systems. It is represented by boxed figure. Dependencies are represented by communication assosiation.

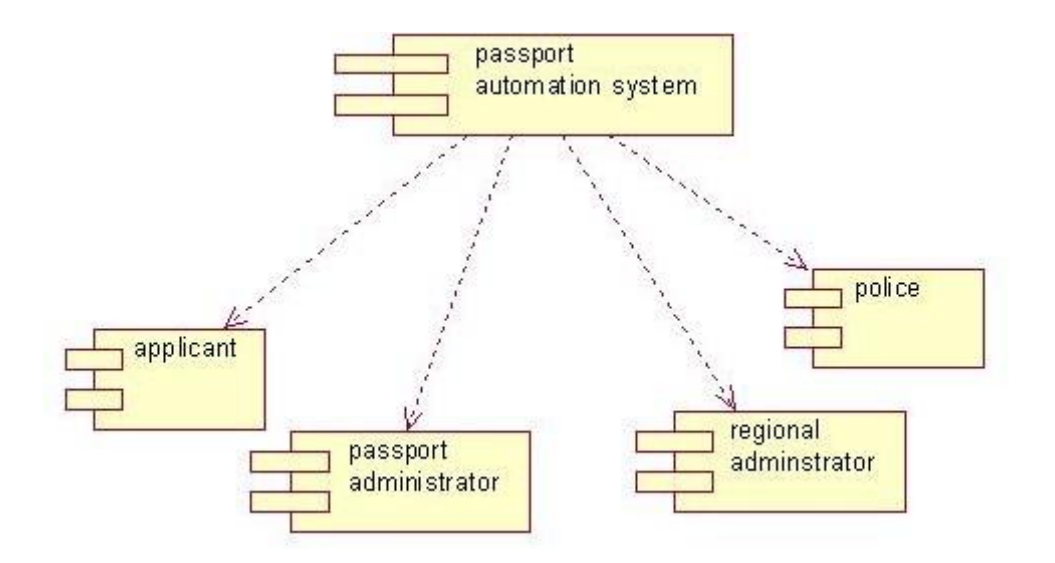

#### **DOCUMENTATION OF COMPONENT DIAGRAM**

- a. The components in the passport automation system are passport automation system, applicant, passport administrator, regional administrator, and police.
- b. Applicant ,passport administrator, regional administrator and police are dependent on passport automation system are shown by the dotted arrow

#### **DEPLOYMENT DIAGRAM**

It is a graph of nodes connected by communication association. It is represented by a three dimensional box. A deployment diagram in the unified modeling language serves to model the physical deployment of artifacts on deployment targets. Deployment diagrams show "the allocation of artifacts to nodes according to the Deployments defined between them. It is represented by 3-dimentional box. Dependencies are represented by communication association. The basic element of a deployment diagram is a node of two types

#### **DEVICE NODE**–

A physical computing resource with processing and memory service to execute software, such as a typical computer or a mobile phone.

## **EXECUTION ENVIRONMENT NODE**

This is a software computing resource that runs within an outer node and which itself provides a service to host an execute other executable software element.

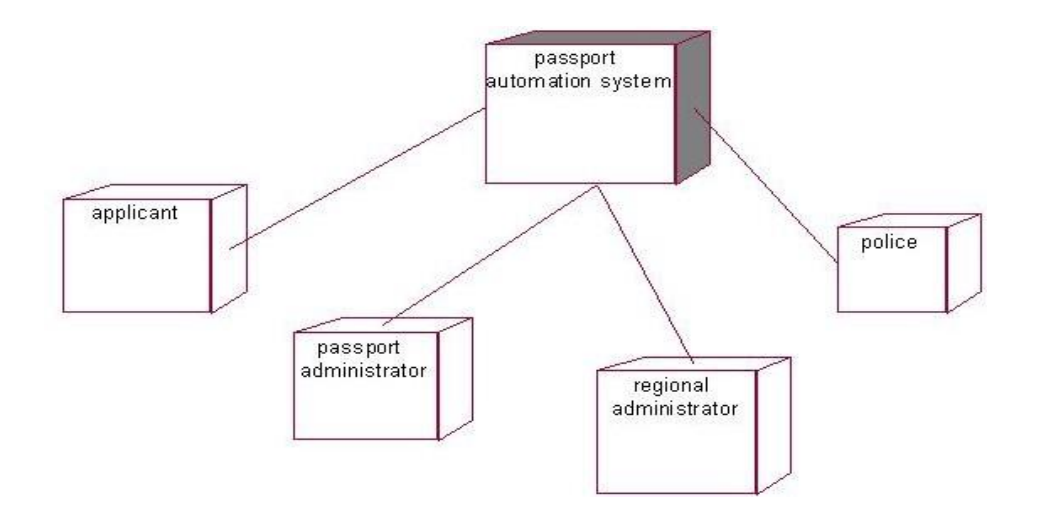

## **DOCUMENTATION OF DEPLOYMENT DIAGRAM**

The device node is passport automation system and execution environment node are applicant passport administrator, regional administrator, and police.

## **PACKAGE DIAGRAM**

A package diagram is represented as a folder shown as a large rectangle with a top attached to its upper left corner. A package may contain both sub ordinate package and ordinary model elements. All uml models and diagrams are organized into package. A package diagram in unified modeling language that depicts the dependencies between the packages that make up a model. A Package Diagram (PD) shows a grouping of elements in the OO model, and is a Cradle extension to UML. PDs can be used to show groups of classes in Class Diagrams (CDs), groups of components or processes in Component Diagrams (CPDs), or groups of processors in Deployment Diagrams (DPDs).

There are three types of layer. They are

- o User interface layer
- o Domain layer
- o Technical services layer

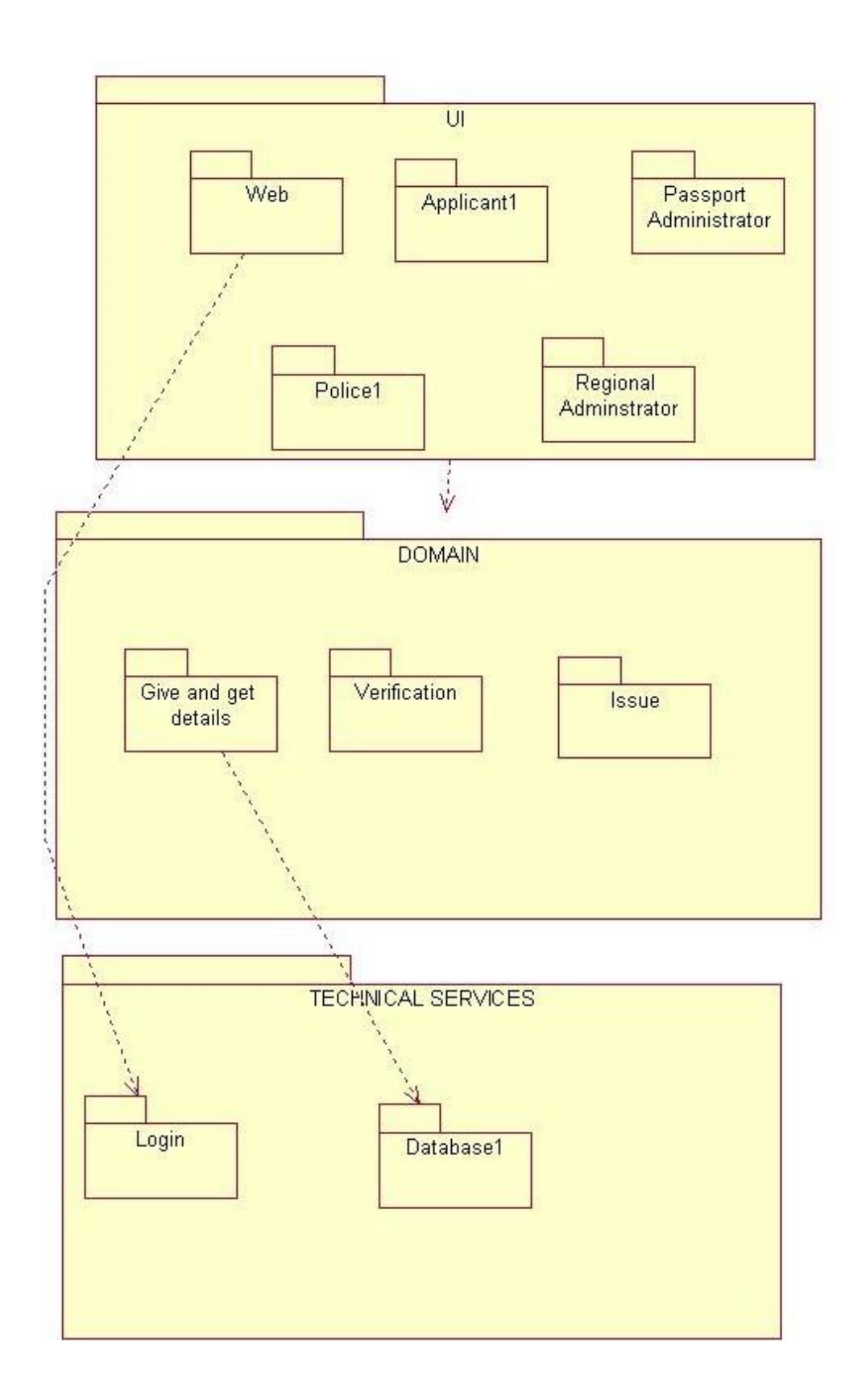

## **DOCUMENTATION OF PACKAGE DIAGRAM**

The three layer in the passport automation system are user interface layer, domain layer, technical service layer

- a. **The user interface layer-** represents the user interface components such as web, applicant, passport administrator, police, and regional administrator.
- b. **The domain layer-** has major actions such as give and get details, verification and issues.
- c. **Technical service layer** authenticated user only can access the technical services.

#### **FORMS: FORM1:**

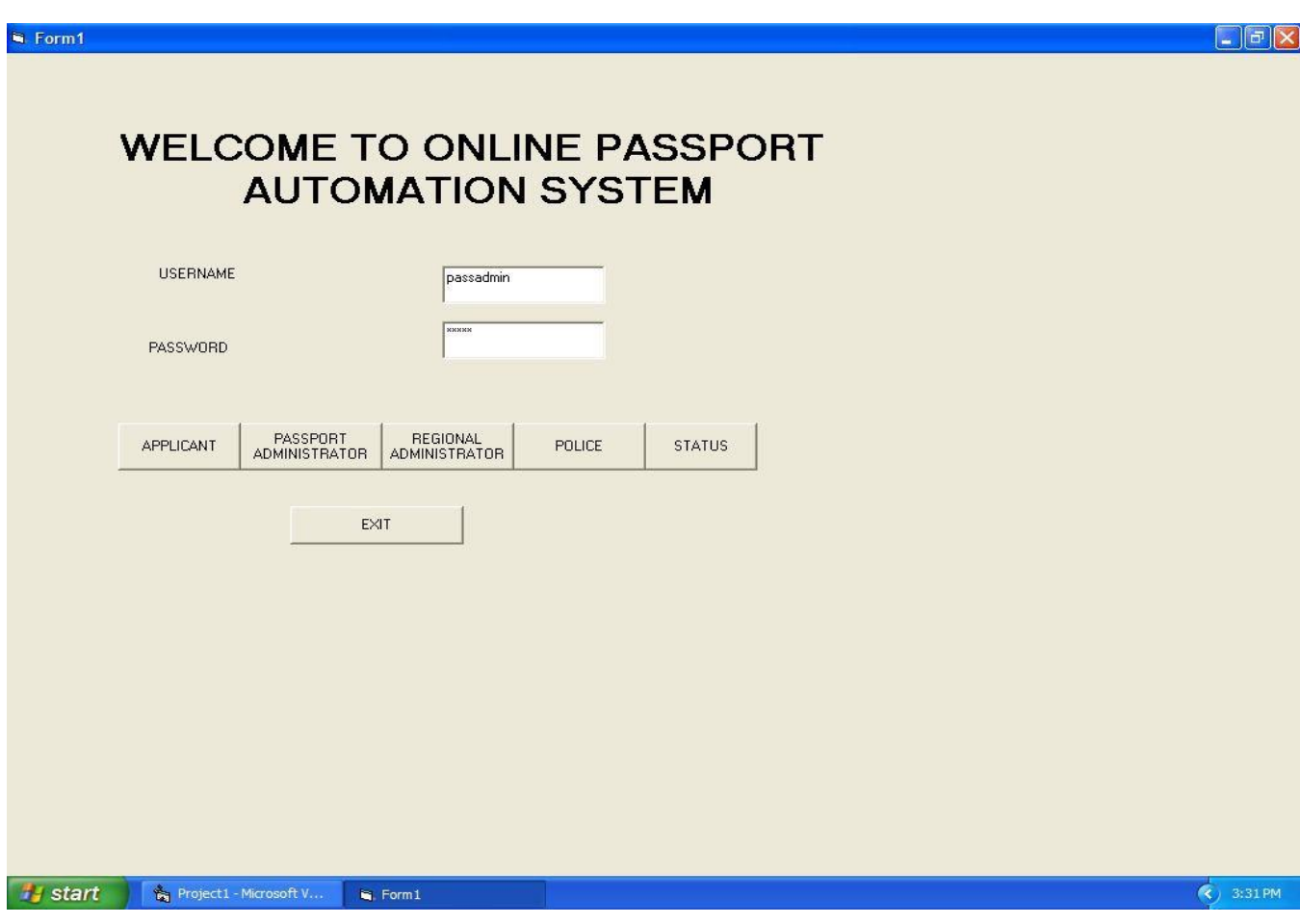

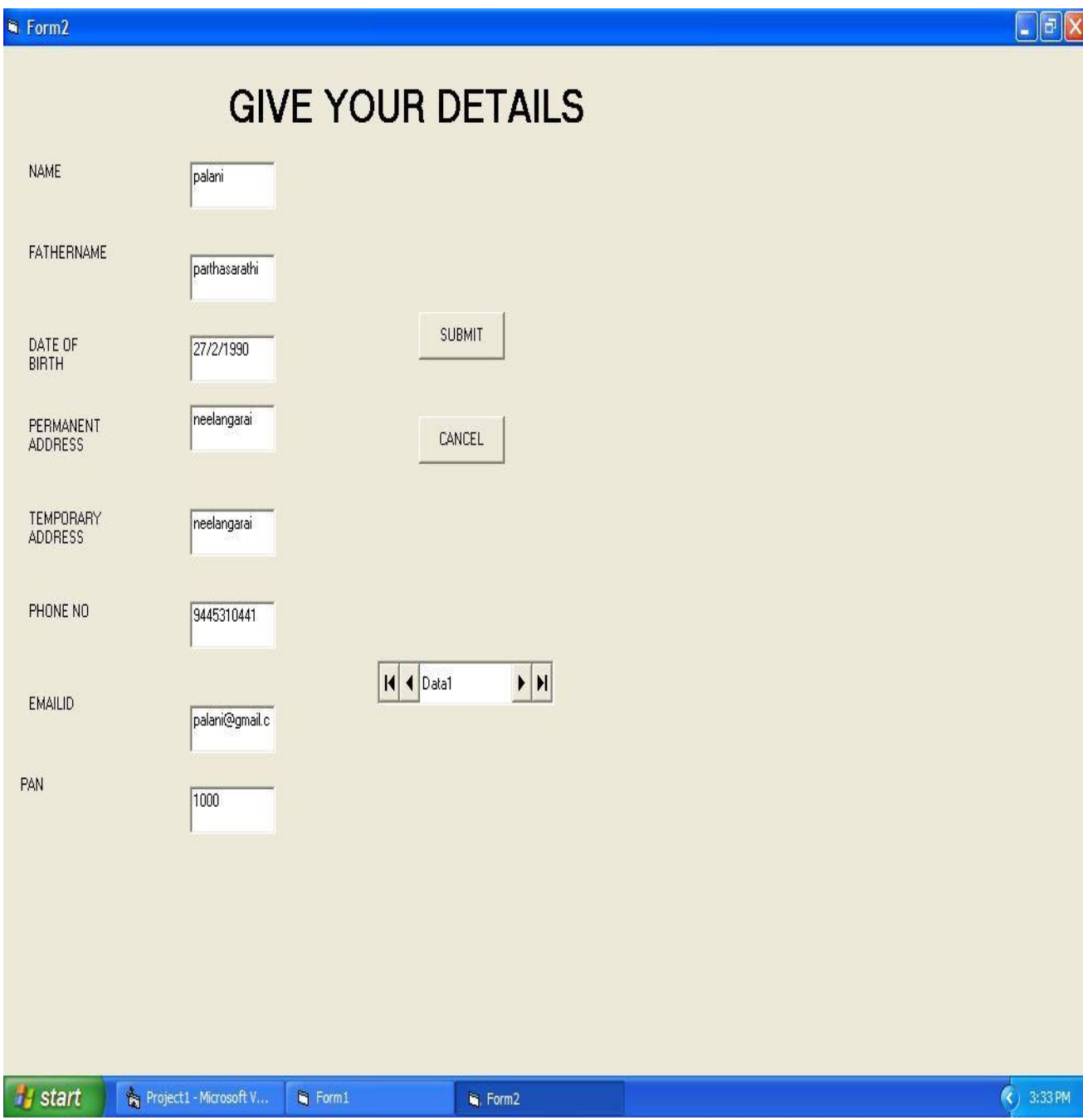

# **FORM3:**

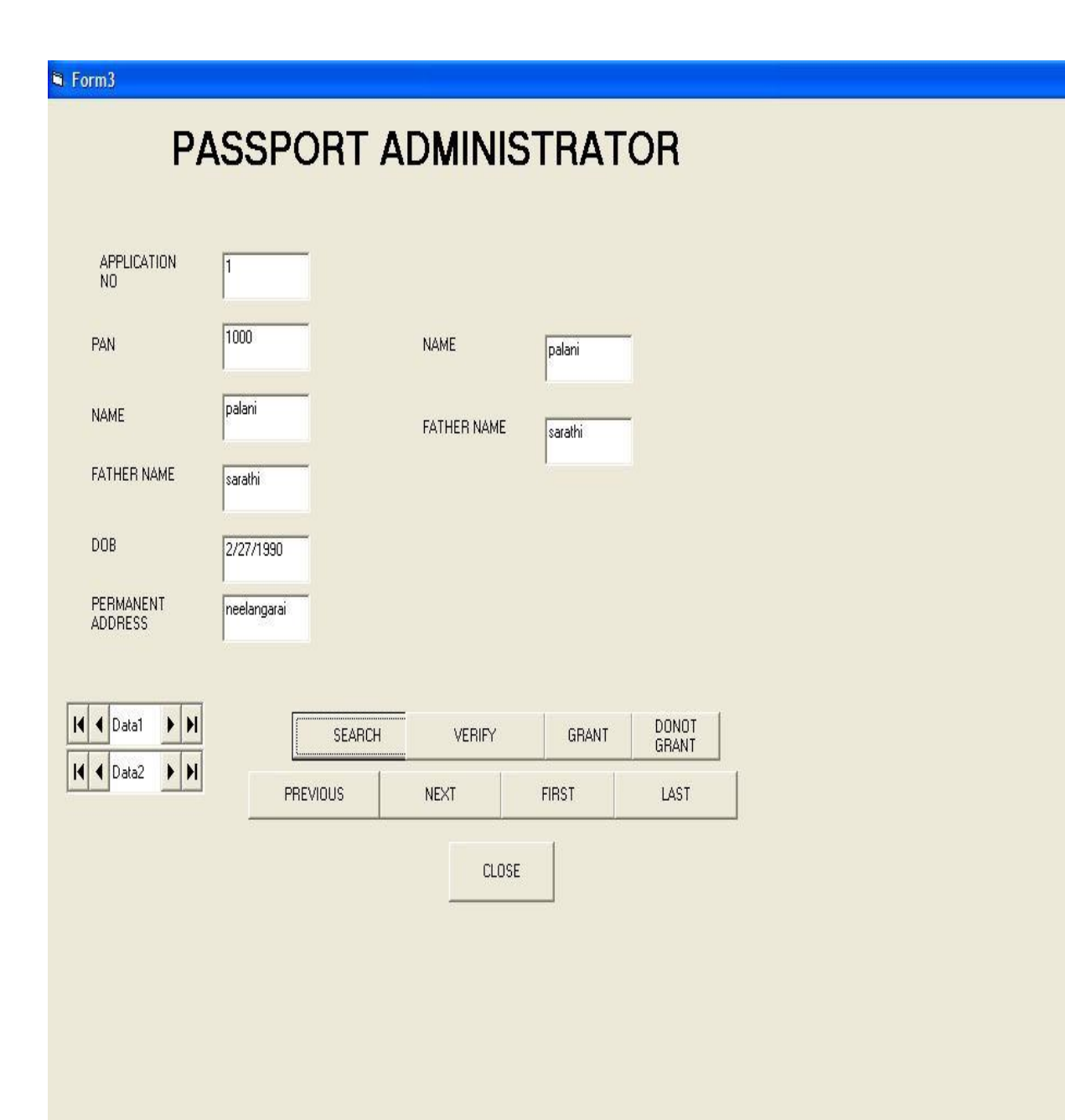

 $\mathbf{Q}$ . Form3

 $\Box$ e $\mathbf{X}$ 

 $\frac{1}{3}$  3:35 PM

**Hy start Represent Microsoft V...** 

 $\blacksquare$  Form 1

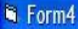

# **REGIONAL ADMINSTRATOR**

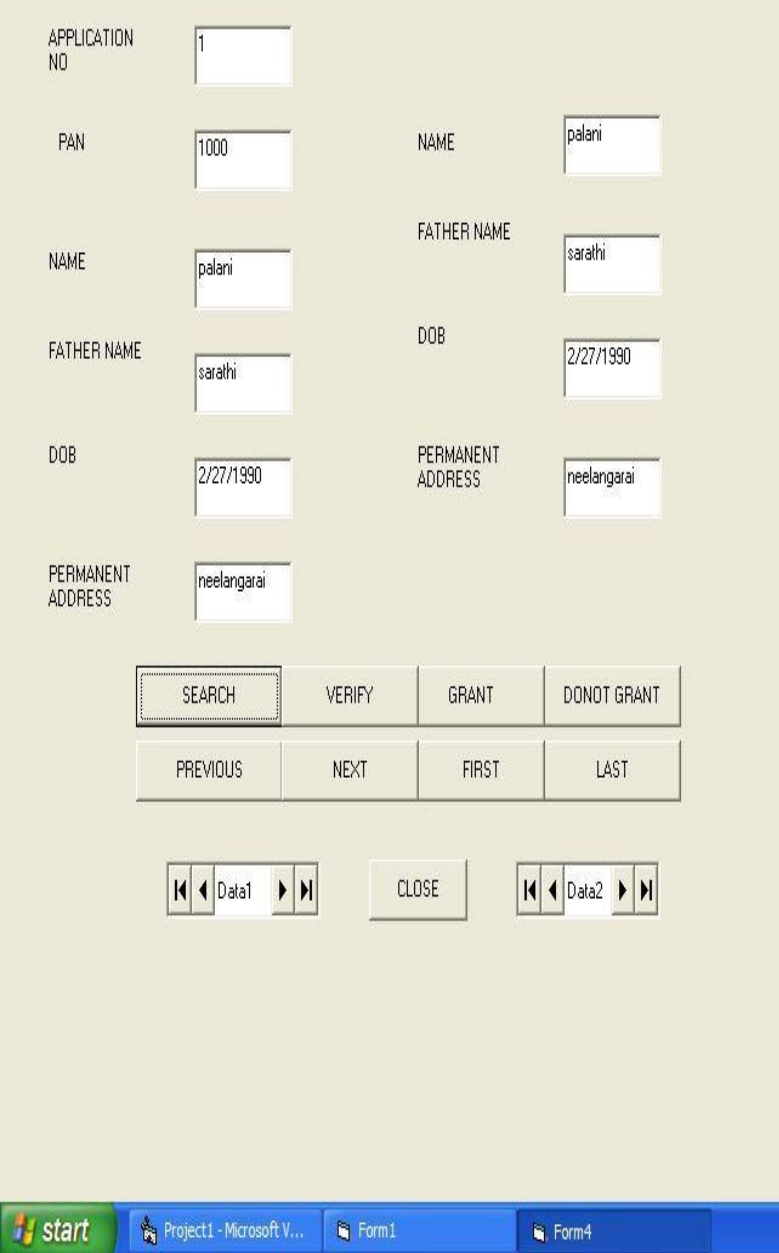

 $\frac{1}{2}$  3:36 PM

## **FORM5:**

 $\Box$ FX

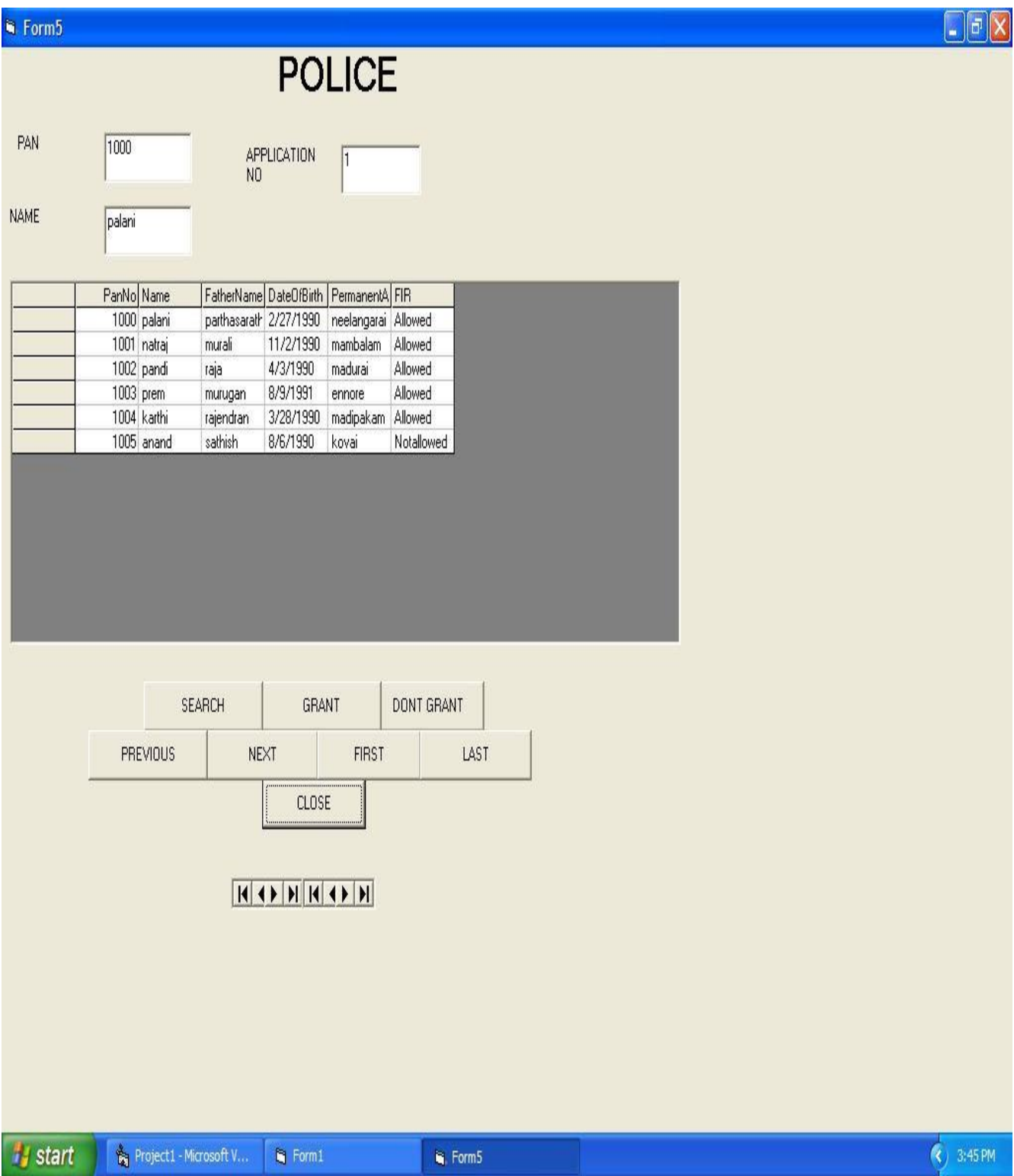

## **FORM6:**

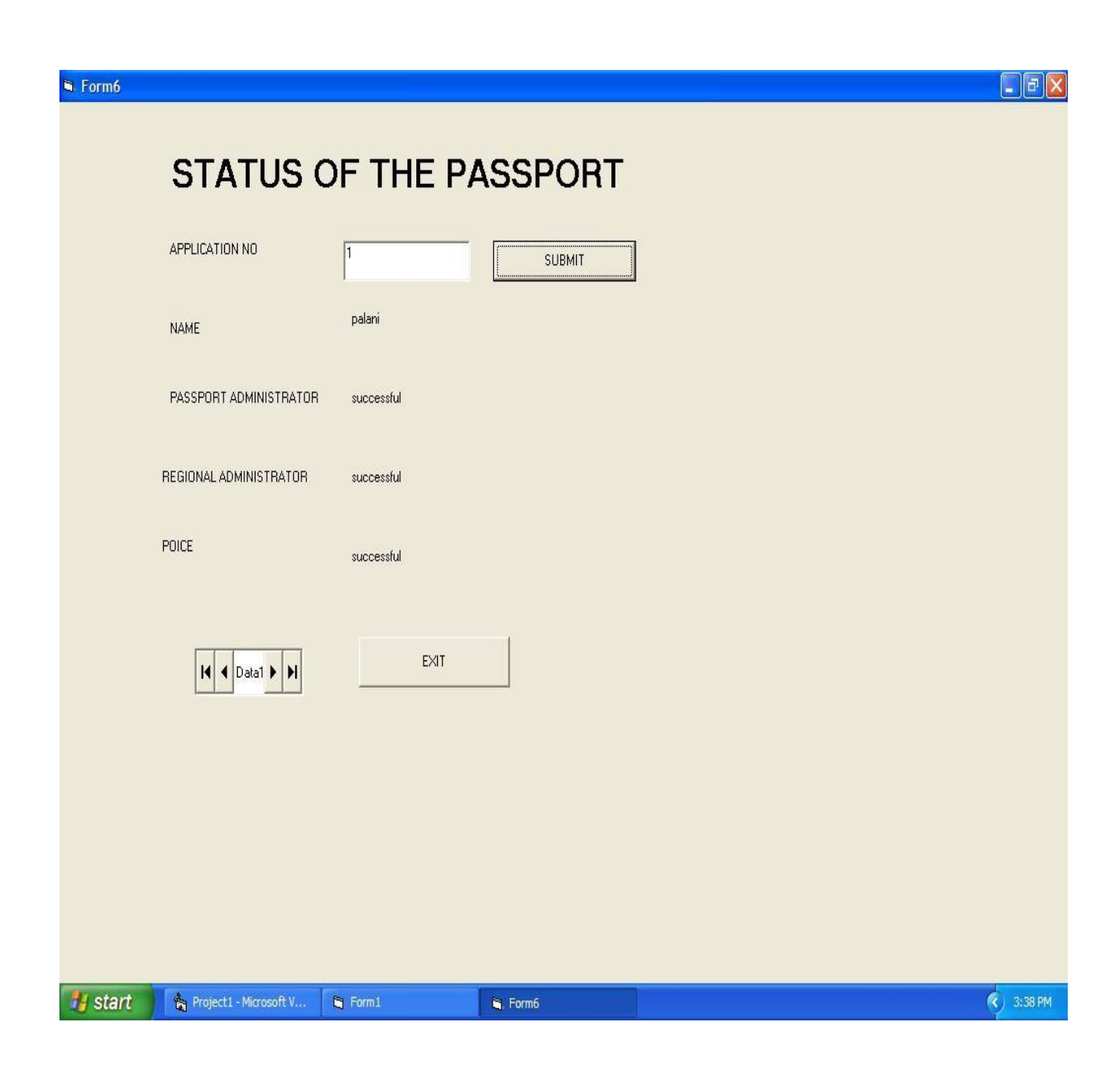

**FORM7:**

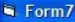

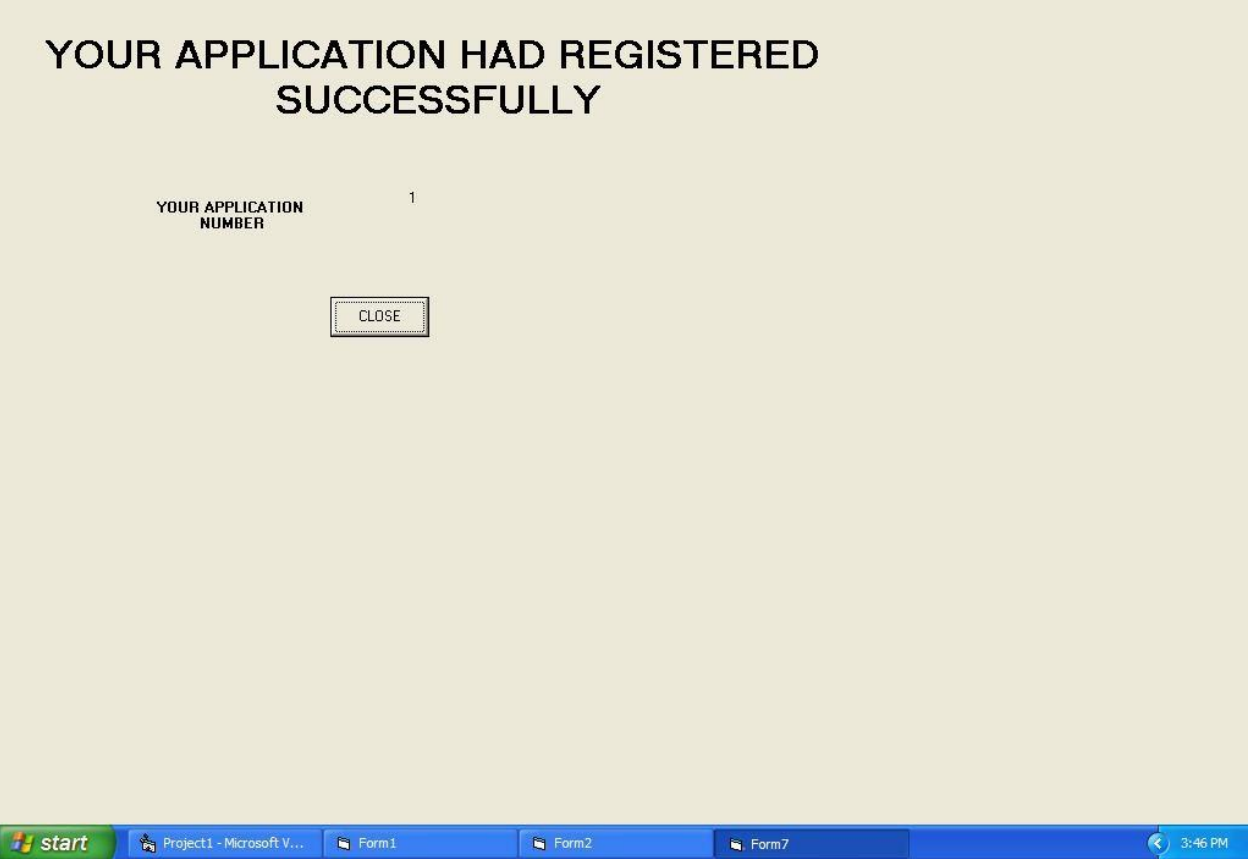

**Fiab** 

#### **SOURCE CODE:**

#### **FORM1**

Private Sub Command1\_Click() Dim app As Applicant Set app = New Applicant app.Login End Sub Private Sub Command2\_Click() Dim pass As PassportAdministrator Set pass = New PassportAdministrator pass.Login End Sub Private Sub Command3\_Click() Dim reg As RegionalAdminstrator Set reg = New RegionalAdminstrator reg.Login End Sub

Private Sub Command4\_Click() Dim pol As Police Set  $pol = New$  Police pol.Login End Sub Private Sub Command5\_Click() If Form1.Text1.Text = "" And Form1.Text2.Text = "" Then MsgBox "LOGIN SUCCESSFUL" Form6.Show Else MsgBox "INVALID USERNAME AND PASSWORD" Unload Me End If End Sub Private Sub Command6\_Click() End End Sub **FORM2:** Private Sub Command1\_Click() Dim subdetails As Applicant Set subdetails  $=$  New Applicant subdetails.SubmitDetails End Sub Private Sub Command3\_Click() Data1.Recordset.Edit End Sub Private Sub Command4\_Click() Data1.Recordset.update End Sub Private Sub Form\_Load()  $Text1.Text = ""$  $Text2.Text = ""$ Text3.Text  $=$  ""  $Text4.Text = ""$ Text5.Text =  $"$ Text $6.$ Text = ""  $Text7.Text = ""$ Text $8.$ Text = ""

#### End Sub **FORM3:**

Private Sub a\_Click() Data2.Recordset.AddNew End Sub Private Sub Command1\_Click() Dim search As PassportAdministrator Set search = New PassportAdministrator search.update End Sub Private Sub Command2\_Click() If Data1.Recordset.BOF Then MsgBox "NO DATA FOUND" Else Data1.Recordset.MovePrevious End If End Sub Private Sub Command3\_Click() If Data1.Recordset.EOF Then MsgBox "NO DATA FOUND" Else Data1.Recordset.MoveNext End If End Sub Private Sub Command4\_Click() Form1.Show Unload Me End Sub Private Sub Command5\_Click() Data1.Recordset.MoveFirst End Sub Private Sub Command6\_Click() Data1.Recordset.MoveLast End Sub Private Sub Command7\_Click() Data1.Recordset.Edit

Data1.Recordset.Fields $(9)$  = "successful" Data1.Recordset.update End Sub Private Sub Command8\_Click() Data1.Recordset.Edit Data1.Recordset.Fields(9) = "unsuccessful" Data1.Recordset.update End Sub Private Sub ve\_Click() Dim verify As PassportAdministrator Set verify = New PassportAdministrator verify.update End Sub **FORM4:** Private Sub Command1\_Click() Dim search As RegionalAdminstrator Set search = New RegionalAdminstrator search.verify End Sub Private Sub Command2\_Click() Data1.Recordset.Edit Data1.Recordset.Fields $(10)$  = "successful" Data1.Recordset.update End Sub Private Sub Command3\_Click() Data1.Recordset.Edit Data1.Recordset.Fields $(10)$  = "unsuccessful" Data1.Recordset.update End Sub Private Sub Command4\_Click() Form1.Show Unload Me End Sub Private Sub Command5\_Click() Dim update As RegionalAdminstrator Set update = New RegionalAdminstrator update.update

End Sub Private Sub Command6\_Click() Data1.Recordset.MoveLast End Sub Private Sub Command7\_Click() Data1.Recordset.MoveFirst End Sub Private Sub Command8\_Click() If Data1.Recordset.BOF Then MsgBox "NO DATA FOUND" Else Data1.Recordset.MovePrevious End If End Sub Private Sub Command9\_Click() If Data1.Recordset.EOF Then MsgBox "NO DATA FOUND" Else Data1.Recordset.MoveNext End If End Sub **FORM5:** Private Sub Command1\_Click() Dim search As Police Set search  $=$  New Police search.verify End Sub Private Sub Command2\_Click() Data2.Recordset.Edit Data2.Recordset.Fields $(11)$  = "successful" Data2.Recordset.update End Sub Private Sub Command3\_Click() Data2.Recordset.Edit Data2.Recordset.Fields $(11)$  = "unsuccessful" Data2.Recordset.update End Sub

Private Sub Command4\_Click() Form1.Show Unload Me End Sub Private Sub Command6\_Click() Data2.Recordset.MoveLast End Sub Private Sub Command7\_Click() Data2.Recordset.MoveFirst End Sub Private Sub Command8\_Click() If Data2.Recordset.BOF Then MsgBox "NO DATA FOUND" Else Data2.Recordset.MovePrevious End If End Sub Private Sub Command9\_Click() If Data2.Recordset.EOF Then MsgBox "NO DATA FOUND" Else Data2.Recordset.MoveNext End If End Sub **FORM6:** Private Sub Command1\_Click() Dim checkstate As Applicant Set checkstate = New Applicant checkstate.CheckStatus End Sub Private Sub Command2\_Click() Form1.Show Unload Me End Sub **UML CODINGS: APPLICANT:**

Option Explicit '##ModelId=4D7521E80271 Private Name As Variant '##ModelId=4D7521EE02CE Private FatherName As Variant '##ModelId=4D7521F3009C Private DateOfBirth As Variant '##ModelId=4D75220B01A5 Private PermanentAddress As Variant '##ModelId=4D752220033C Private TemporaryAddress As Variant '##ModelId=4D75224101E4 Private EmailID As Variant '##ModelId=4D75224701E4 Private PhoneNumber As Variant '##ModelId=4D75224E031C Private PanNo As Variant '##ModelId=4D7522590242 Private ApplicationNo As Variant '##ModelId=4D75225D038A Private UserName As Variant '##ModelId=4D75226300CB Private Password As Variant '##ModelId=4D7523300271 Public NewProperty As Database '##ModelId=4D7522690109 Public Sub Login() If Form1.Text1.Text = "" And Form1.Text2.Text = "" Then MsgBox "LOGIN SUCCESSFUL" Form2.Show Else MsgBox "INVALID USERNAME AND PASSWORD" Unload Me End If End Sub '##ModelId=4D752271032C Public Sub SubmitDetails() Dim ap As Integer Form1.Data1.Recordset.MoveLast  $ap = Data1$ . Recordset. Fields $(0)$ Data1.Recordset.AddNew  $ap = ap + 1$ Form1.Data1.Recordset.Fields $(0)$  = ap

Form1.Data1.Recordset.Fields(1) = Text1.Text Form1.Data1.Recordset.Fields $(2)$  = Text2.Text Form1.Data1.Recordset.Fields $(3)$  = Text3.Text Form1.Data1.Recordset.Fields $(4)$  = Text4.Text Form1.Data1.Recordset.Fields $(5)$  = Text5.Text Form1.Data1.Recordset.Fields $(6)$  = Text6.Text Form1.Data1.Recordset.Fields(7) = Text7.Text Form1.Data1.Recordset.Fields(8) = Text8.Text Form1.Data1.Recordset.Fields(9) = "Under Process" Form1.Data1.Recordset.Fields(10) = "Under Process" Form1.Data1.Recordset.Fields(11) = "Under Process" Form1.Data1.Recordset.update Form1.Show Unload Me End Sub '##ModelId=4D7522760261 Public Sub CheckStatus() Dim Currentdb As Database Set Currentdb = OpenDatabase("D:\PASSPORTPROJECT1\PASSPORT.mdb") Dim Data As Recordset Set Data = Currentdb.OpenRecordset("applicant", dbOpenDynaset) Data.FindFirst "([ApplicationNo])=" & Form6.Text1.Text If Data.NoMatch Then MsgBox "No such record" Else MsgBox "success" Form6.Text1.Text = Data.Fields $(0)$  $Form6.Label5 = Data. Fields(1)$ Form6.Label7 = Data.Fields $(9)$  $Form6. \text{label9} = Data. \text{Fields}(10)$ Form6.Label11 = Data.Fields $(11)$ End If Data.Close End Sub **DATA BASE:** Option Explicit '##ModelId=4D7522A30222 Private Name As Variant '##ModelId=4D75233C005D Public NewProperty As PassportAdministrator '##ModelId=4D75233E006D

Public NewProperty2 As RegionalAdminstrator '##ModelId=4D75234202BF Public NewProperty3 As Police '##ModelId=4D7522A50186 Public Sub store() End Sub **PASSPORT ADMINSTRATOR:** Option Explicit '##ModelId=4D7522A90128 Private UserName As Variant '##ModelId=4D7522F9035B Private Password As Variant '##ModelId=4D7522B20232 Public Sub Login() If Form1.Text1.Text = "passadmin" And Form1.Text2.Text = "12345" Then MsgBox "LOGIN SUCCESSFUL" Form1.Text1.Text  $=$  "" Form1.Text2.Text  $=$  "" Form1.Text1.SetFocus Form3.Show Else MsgBox "INVALID USERNAME OR PASSWORD" Form1.Text1.Text  $=$  "" Form1.Text2.Text  $=$  "" Form1.Text1.SetFocus End If End Sub '##ModelId=4D7522BA004E Public Sub verify() Set Currentdb = OpenDatabase("D:\PASSPORTPROJECT1\passport.mdb") Dim Data As Recordset Set Data = Currentdb.OpenRecordset("PassportAdministrator", dbOpenDynaset) If Form3.Text1.Text  $=$  "" Then MsgBox "select any data" Else Data.FindFirst "([PanNo])=" & Form3.Text1.Text If Data.NoMatch Then MsgBox "No such record" Else MsgBox "success" Form3.Text7.Text = Data.Fields $(1)$ 

Form3.Text8.Text = Data.Fields $(2)$ End If End If End Sub '##ModelId=4D7522BF01D4 Public Sub update() If Form3.Text2.Text = Form3.Text7.Text And Form3.Text3.Text = Form3.Text8.Text Then Form3.Data1.Recordset.Edit Form3.Data1.Recordset.Fields(9) = "successful" Form3.Data1.Recordset.update MsgBox "success" Else MsgBox "no "  $Form3.Text7.Text = ""$ Form3.Text8.Text  $=$  "" End If End Sub **POLICE:** Option Explicit '##ModelId=4D7522E1001F Private UserName As Variant '##ModelId=4D75232601D4 Private Password As Variant '##ModelId=4D7522E30251 Public Sub Login() If Form1.Text1.Text = "poladmin" And Form1.Text2.Text = "12345" Then MsgBox "LOGIN SUCCESSFUL" Form1.Text1.Text  $=$  "" Form1.Text2.Text  $=$  "" Form1.Text1.SetFocus Form5.Show Else MsgBox "INVALID USERNAME OR PASSWORD" Form1.Text1.Text  $=$  "" Form1.Text2.Text  $=$  "" Form1.Text1.SetFocus End If End Sub '##ModelId=4D7522E8008C Public Sub verify() Dim Currentdb As Database Set Currentdb = OpenDatabase("D:\PASSPORTPROJECT1\passport.mdb") Dim Data As Recordset

Set Data = Currentdb.OpenRecordset("Police", dbOpenDynaset) If  $Form5.Text1.Text = "" Then$ MsgBox "select any data" Else Data.FindFirst "([PanNo])=" & Form5.Text1.Text If Data.NoMatch Then MsgBox "No such record" Else MsgBox "success" If Data.Fields $(5)$  = "Notallowed" Then MsgBox "not allowed" Else MsgBox "allowed" End If End If End If Data.Close End Sub '##ModelId=4D7522EA02BF Public Sub update() End Sub **REGIONAL ADMINSTRATOR:** Option Explicit '##ModelId=4D7522C80222 Private UserName As Variant '##ModelId=4D75231A0109 Private Password As Variant '##ModelId=4D7522CB02CE Public Sub Login() If Form1.Text1.Text = "regadmin" And Form1.Text2.Text = "12345" Then MsgBox "LOGIN SUCCESSFUL" Form1.Text1.Text  $=$  "" Form1.Text2.Text  $=$  "" Form1.Text1.SetFocus Form4.Show Else MsgBox "INVALID USERNAME OR PASSWORD" Form1.Text1.Text  $=$  "" Form1.Text2.Text  $=$  "" Form1.Text1.SetFocus End If End Sub

'##ModelId=4D7522CE01A5 Public Sub verify() Dim Currentdb As Database Set Currentdb = OpenDatabase("D:\PASSPORTPROJECT1\passport.mdb") Dim Data As Recordset Set Data = Currentdb.OpenRecordset("RegionalAdminstrator", dbOpenDynaset) If Form4.Text1.Text  $=$  "" Then MsgBox "select any data" Else Data.FindFirst "([PanNo])=" & Form4.Text1.Text If Data.NoMatch Then MsgBox "No such record" Else MsgBox "success" Form4.Text6.Text =  $Data. Fields(1)$ Form4.Text7.Text = Data.Fields $(2)$  $Form4.Text8.Text = Data. Fields(3)$ Form4.Text9.Text = Data.Fields $(4)$ End If End If End Sub '##ModelId=4D7522D002BF Public Sub update() If Form4.Text2.Text = Text6.Text And Form4.Text3.Text = Form4.Text7.Text And Form4.Text4.Text = Form4.Text8.Text And Form4.Text5.Text = Form4.Text9.Text Then MsgBox "Details match" Else MsgBox "Details donot match" End If End Sub

#### **RESULT:**

Thus the project to develop passport automation system was developed using Rational Rose Software and to implement the software in Visual Basic is done successfully.

## **EXNO: 1b PASSPORT AUTOMATION SYSTEM**

## **AIM**

To develop the Passport Automation System using rational rose tools, Java and MS access

### **PROBLEM ANALYSIS AND PROJECT PLAN**

To simplify the process of applying passport, software has been created by designing through rational rose tool, using visual basic as a front end and Microsoft access as a back end. Initially the applicant login the passport automation system and submits his details. These details are stored in the database and verification process done by the passport administrator, regional administrator and police the passport is issued to the applicant.

## **PROBLEM STATEMENT**

- a. Passport Automation System is used in the effective dispatch of passport to all of the applicants. This system adopts a comprehensive approach to minimize the manual work and schedule resources, time in a cogent manner.
- b. The core of the system is to get the online registration form (with details such as name, address etc.,) filled by the applicant whose testament is verified for its genuineness by the Passport Automation System with respect to the already existing information in the database.
- c. This forms the first and foremost step in the processing of passport application. After the first round of verification done by the system, the information is in turn forwarded to the regional administrator's (Ministry of External Affairs) office.
- d. The application is then processed manually based on the report given by the system, and any forfeiting identified can make the applicant liable to penalty as per the law.
- e. The system forwards the necessary details to the police for its separate verification whose report is then presented to the administrator. After all the necessary criteria have been met, the original information is added to the database and the passport is sent to the applicant.

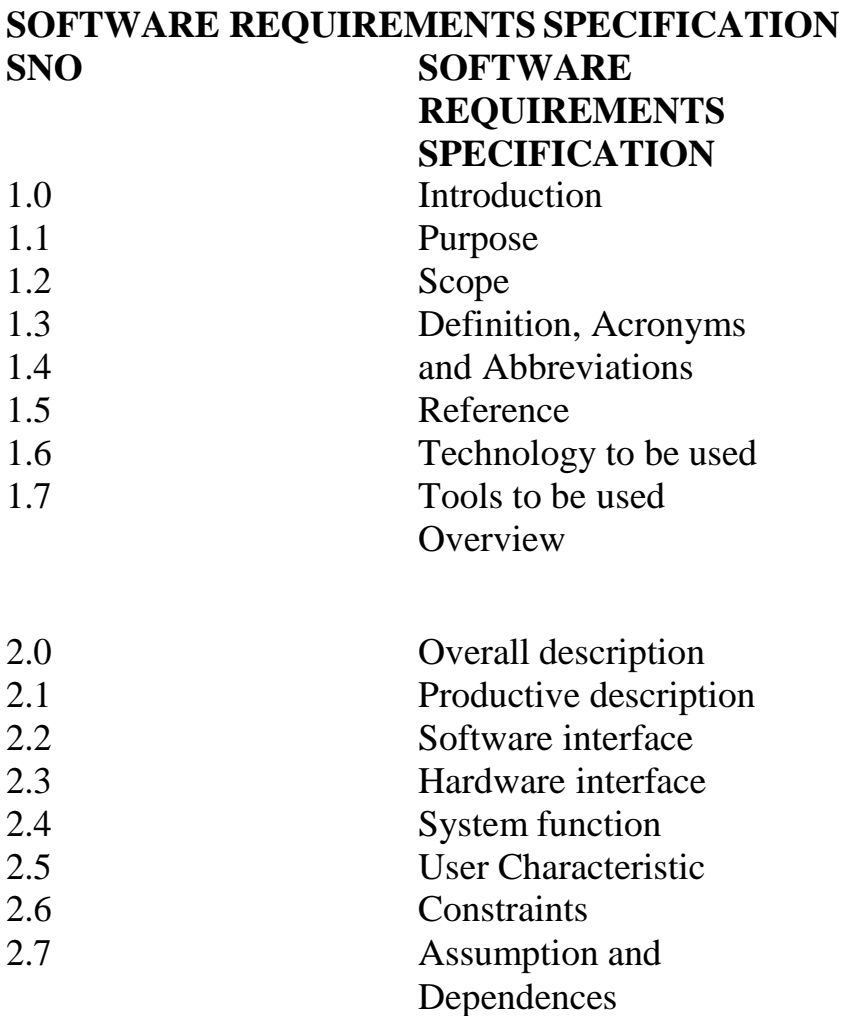

## **1.0 INTRODUCTION**

Passport Automation System is an interface between the Applicant and the Authority responsible for the Issue of Passport. It aims at improving the efficiency in the Issue of Passport and reduces the complexities involved in it to the maximum possible extent.

#### **1.1 PURPOSE**

If the entire process of 'Issue of Passport' is done in a manual manner then it would take several months for the passport to reach the applicant. Considering the fact that the number of applicants for passport is increasing every year, an Automated System becomes essential to meet the demand. So this system uses several programming and database techniques to elucidate the work involved in this process. As this is a matter of National Security, the system has been carefully verified and validated in order to satisfy it.

## **1.2 SCOPE**

- a. The System provides an online interface to the user where they can fill in their personal details
- b. The authority concerned with the issue of passport can use thissystem to reduce his workload and process the application in a speedy manner. • Provide a communication platform between the applicant and the administrator. Transfer of data between the Passport Issuing Authority and the Local Police for verification of applicant's information.

#### **1.3 DEFINITIONS, ACRONYMS AND THE ABBREVIATIONS** •

Administrator - Refers to the super user who is the Central Authority who has been vested with the privilege to manage the entire system. It can be any higher official in the Regional Passport Office of Ministry of External Affairs. • Applicant - One who wishes to obtain the Passport. • PAS - Refers to this Passport Automation System.

**1.4 REFERENCES** IEEE Software Requirement Specification format.

**1.5 TECHNOLOGIES TO BE USED** • Microsoft Visual Basic 6.0

**1.6 TOOLS TO BE USED** • Rational Rose tool (for developing UML Patterns)

#### **1.7 OVERVIEW**

SRS includes two sections overall description and specific requirements - Overall description will describe major role of the system components and interconnections. Specific requirements will describe roles & functions of the actors.

#### **2.0 OVERALL DESCRIPTION**

#### **2.1 PRODUCT PERSPECTIVE**

The PAS acts as an interface between the 'applicant' and the 'administrator'. This system tries to make the interface as simple as possible and at the same time not risking the security of data stored in. This minimizes the time duration in which the user receives the passport.

#### **2.2 SOFTWARE INTERFACE**

- a. **Front End Client**  The applicant and Administrator online interface is built using Java
- b. **Back End**  MS Access database.

## **2.3 HARDWARE INTERFACE**

The server is directly connected to the client systems. The client systems have access to the database in the server.

## **2.4 SYSTEM FUNCTIONS**

- a. Secure Registration of information by the Applicants.
- b. Message box for Passport Application Status Display by the Administrator.
- c. Administrator can generate reports from the information and is the only authorized personnel to add the eligible application information to the database.

## **2.5 USER CHARACTERISTICS**

- a. Applicant They are the people who desires to obtain the passport and submit the information to the database.
- b. Administrator He has the certain privileges to add the passportstatus and to approve the issue of passport. He may contain a group of persons under him to verify the documents and give suggestion whether or not to approve the dispatch of passport.
- c. Police He is the person who upon receiving intimation from the PAS, perform a personal verification of the applicant and see if he has any criminal case against him before or at present. He has been vetoed with the power to decline an application by suggesting it to the Administrator if he finds any discrepancy with the applicant. He communicates via this PAS.

## **2.6 CONSTRAINTS**

- o The applicants require a computer to submit their information.
- o Although the security is given high importance, there is always a chance of intrusion in the web world which requires constant monitoring.
- o The user has to be careful while submitting the information. Much care is required.

## **2.7 ASSUMPTIONS AND DEPENDENCIES**

- o The Applicants and Administrator must have basic knowledge of computers and English Language.
- o The applicants may be required to scan the documents and send.

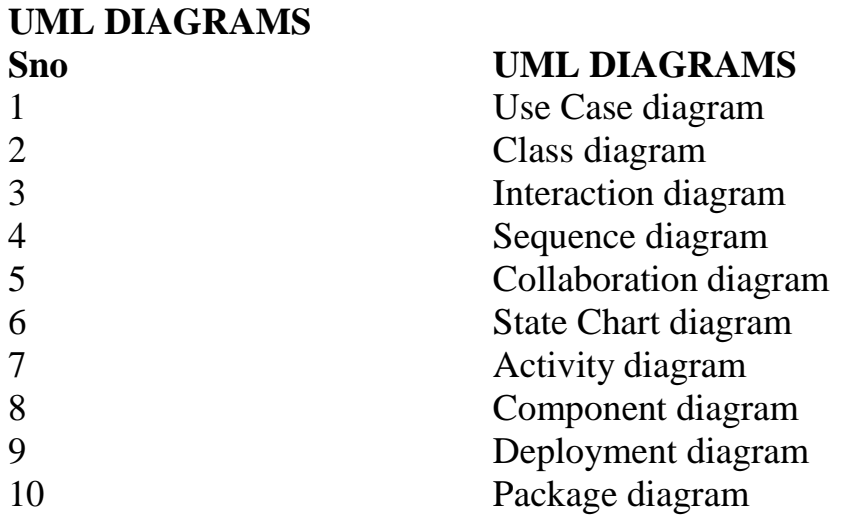

#### **USE CASE DIAGRAM**

Use case is shown as an ellipse containing the name of use case .An actor is shown as a stick figure with the name below it. Use case diagram is a graph of actors.

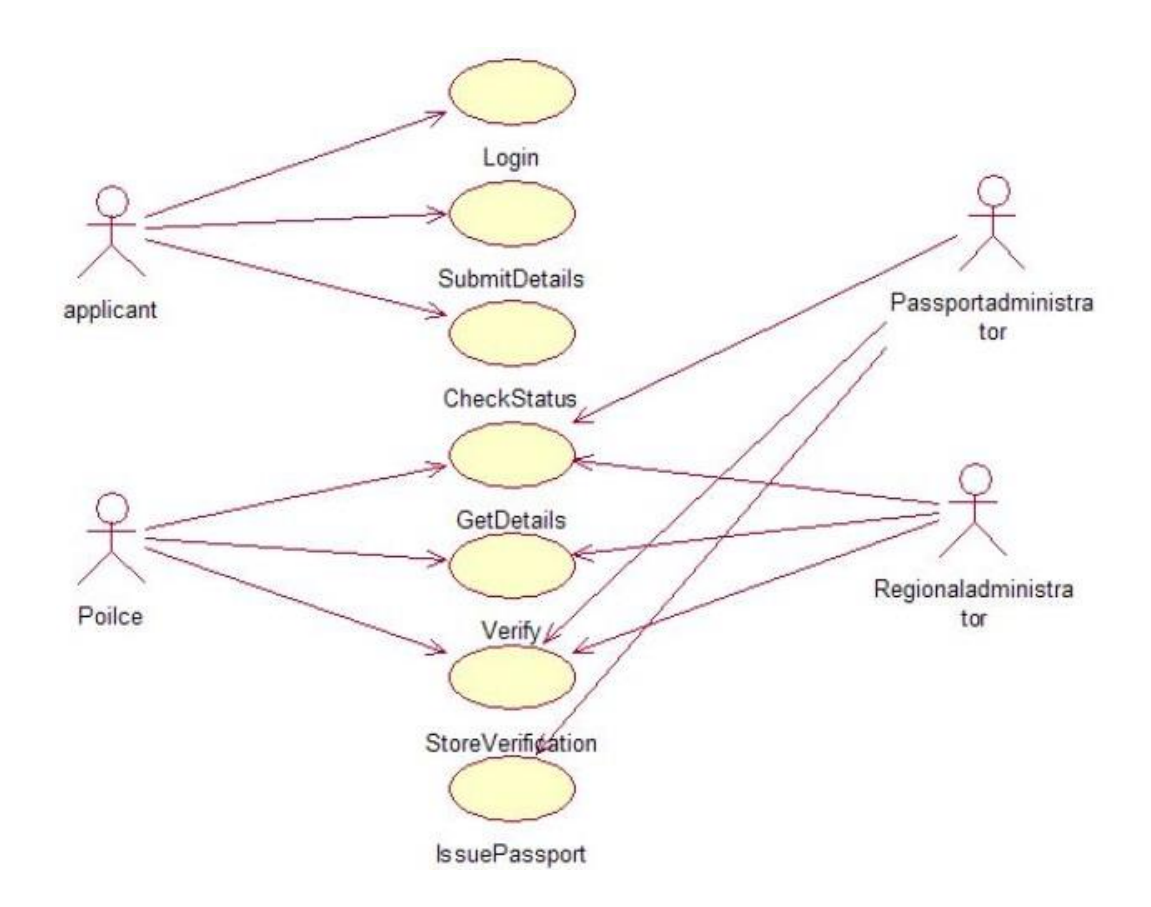

## **DOCUMENTATION OF USECASE DIAGRAM**

a. The actors in use case diagram are Applicant, regional administrator, database, passport Administrator, Police.

- b. The use cases are Login, givedetails, logout, collectdetails, verification, issue.
- c. The actors use the use case are denoted by the arrow

## **CLASSDIAGRAM**

A class is drawn as rectangle box with three compartments or components separated by horizontal lines. The top compartment holds the class name and middle compartment holds the attribute and bottom compartment holds list of operations.

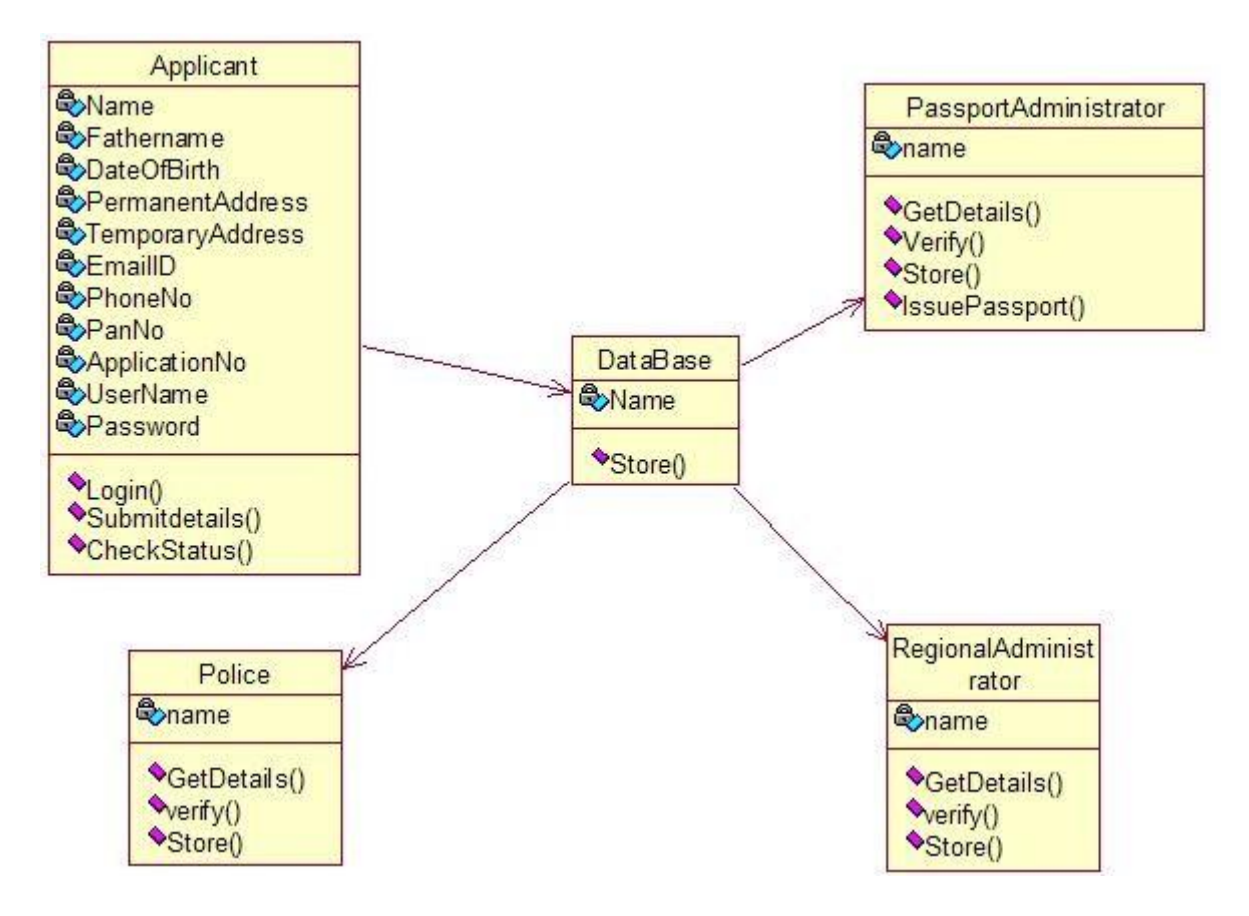

#### **DOCUMENTATION OF CLASS DIAGRAM**

- o The classes are Applicant, database, regional administrator, passport administrator, and police.
- o The applicant has attribute such as name and password and operations are login, givedetails and logout.
- o The database has attribute such as name and operation is store.
- o The regional administrator has attribute such as name and operation are get details, verify details and send.
- o The passport administrator has attribute such as name and operation are get details, verify details and issue.
- o The police has attribute such as name and operation are get details, verify details and send.

#### **SEQUENCE DIAGRAM**

A sequence diagram shows an interaction arranged in time sequence,

It shows object participating in interaction by their lifeline by the message they exchange arranged in time sequence. Vertical dimension represent time and horizontal dimension represent object.

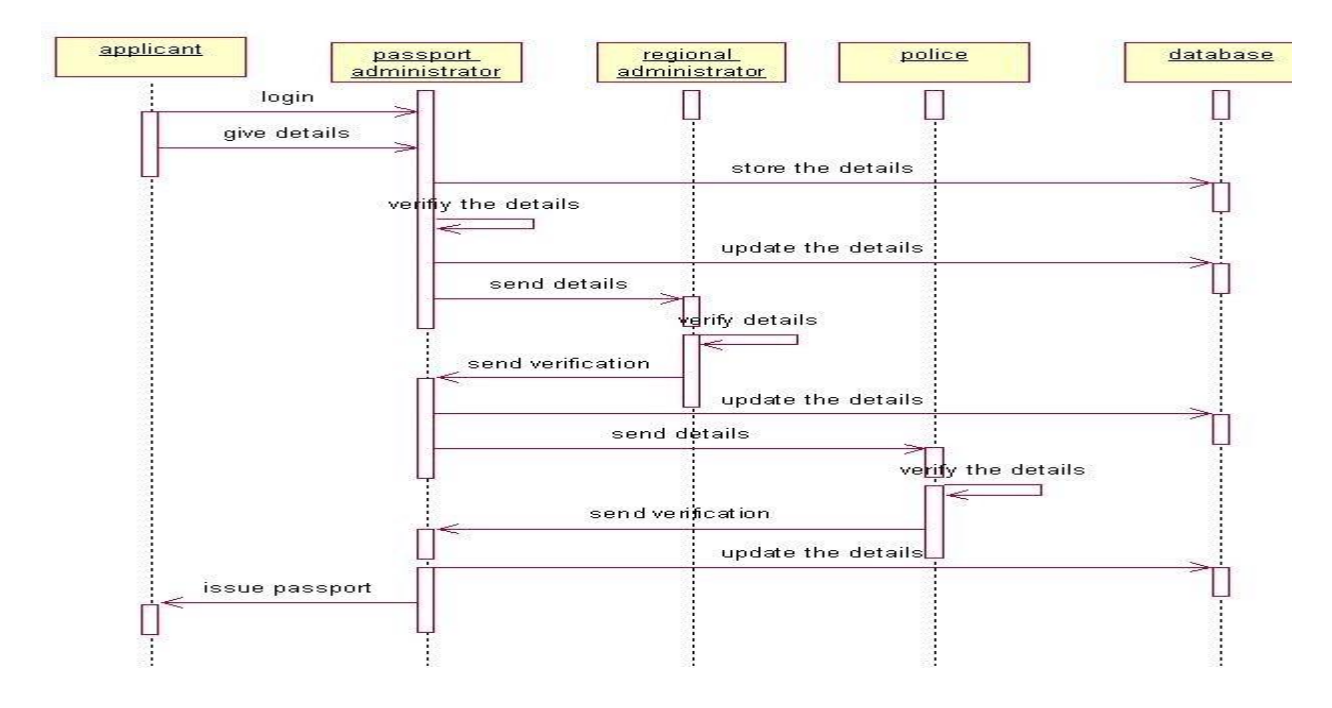

#### **DOCUMENTATION OF SEQUENCE DIAGRAM**.

- o The applicant login the database and give his details and database store the details.
- o The passport administrator get the details from the database and do verification and the forward to regional administrator.
- o The regional administrator get details form passport administrator and perform verification and send report to passport administrator.
- o The police get the details form passport administrator and perform verification and send report to passport administrator.

#### **COLLABORATION DIAGRAM**

A collaboration diagram is similar to sequence diagram but the message in number format. In a collaboration diagram sequence diagram is indicated by the numbering the message

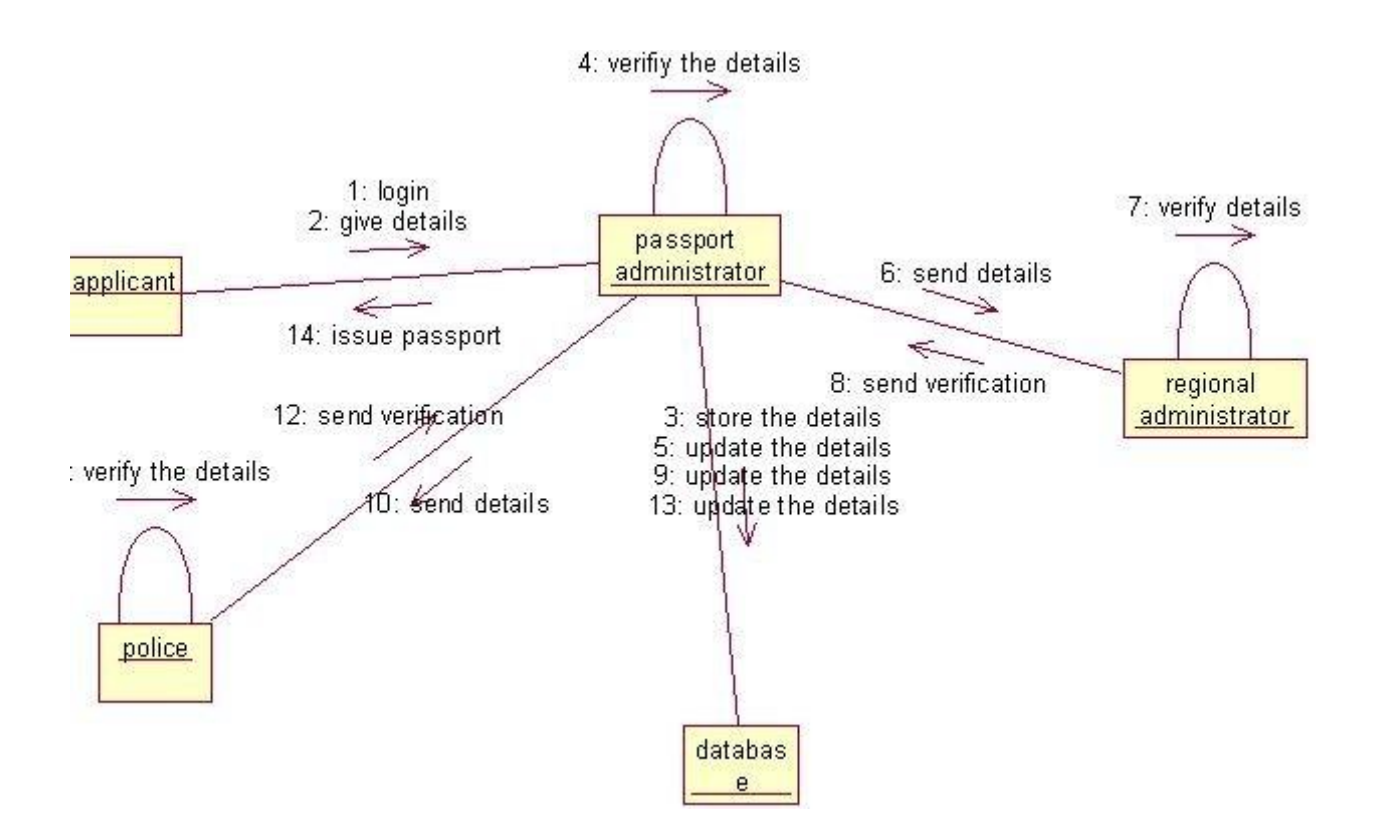

## **DOCUMENTATION OF COLLABORATION DIAGRAM**

- a. The applicant, passport administrator, regional administrator, police and database functions are show in sequence number
- b. The applicant first login the passport automation system and submit his details the passport administrator, regional administrator and police verification are denoted.

## **STATE CHART DIAGRAM**

The state chart diagram contains the states in the rectangle boxes and starts in indicated by the dot and finish is indicated by dot encircled. The purpose of state chart diagram is to understand the algorithm in the performing method.

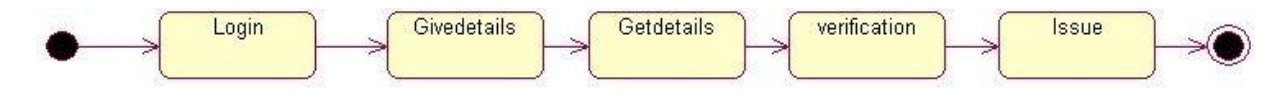

#### **DOCUMENTATION OF STATE CHART DIAGRAM**

- a. The states of the passport automation system are denoted in the state chart diagram
- b. Login state represent authentication for login the passport automation system.
- c. In this state, it checks whether the applicant has provided all the details that is required.
- d. Police, regional administrator and passport administrator get necessary details and verification of the applicant are denoted from the Get detail state and verification state

#### **ACTIVITY DIAGRAM**

An activity diagram is a variation or special case of a state machine in which the states or activity representing the performance of operation and transitions are triggered by the completion of operation.

The purpose is to provide view of close and what is going on inside a use case or among several classes. An activity is shown as rounded box containing the name of operation.

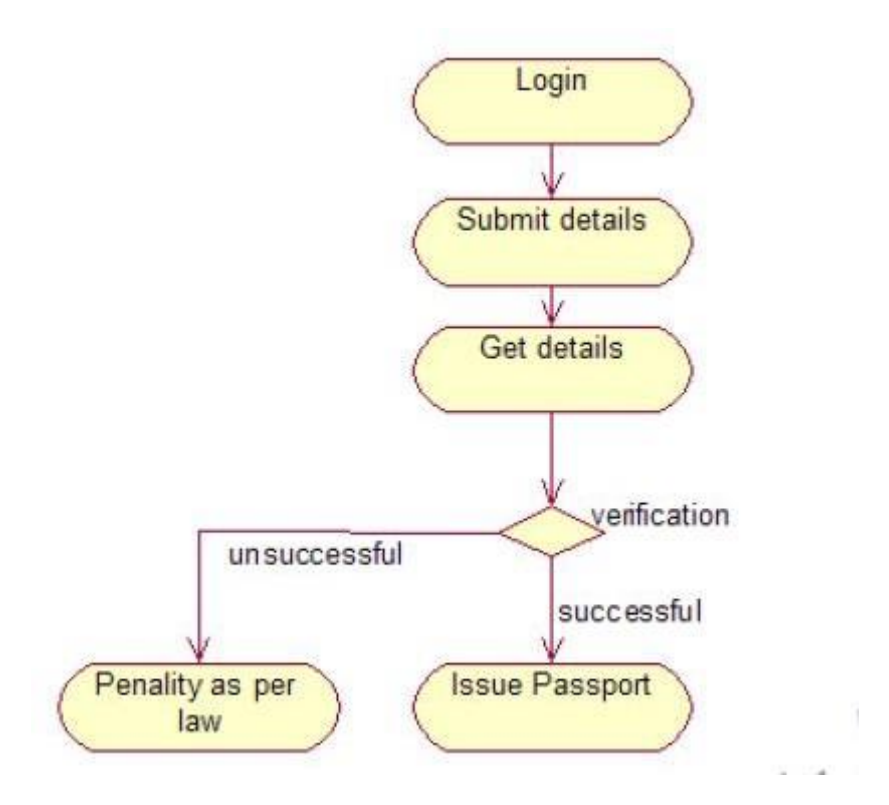

#### **DOCUMENTATION OF ACTIVITY DIAGRAM**

- a. The activities in the passport automation system are login, submit details, get details, issue passport and penalty and verification.
- b. In the login activity applicant give username and password and then login into the passport automation system after then fill the details that are required for application.
- c. After the verification procedure completed successfully the passport is issued to the applicant.

## **COMPONENT DIAGRAM**

The component diagram is represented by figure dependency and it is a graph of design of figure dependency.

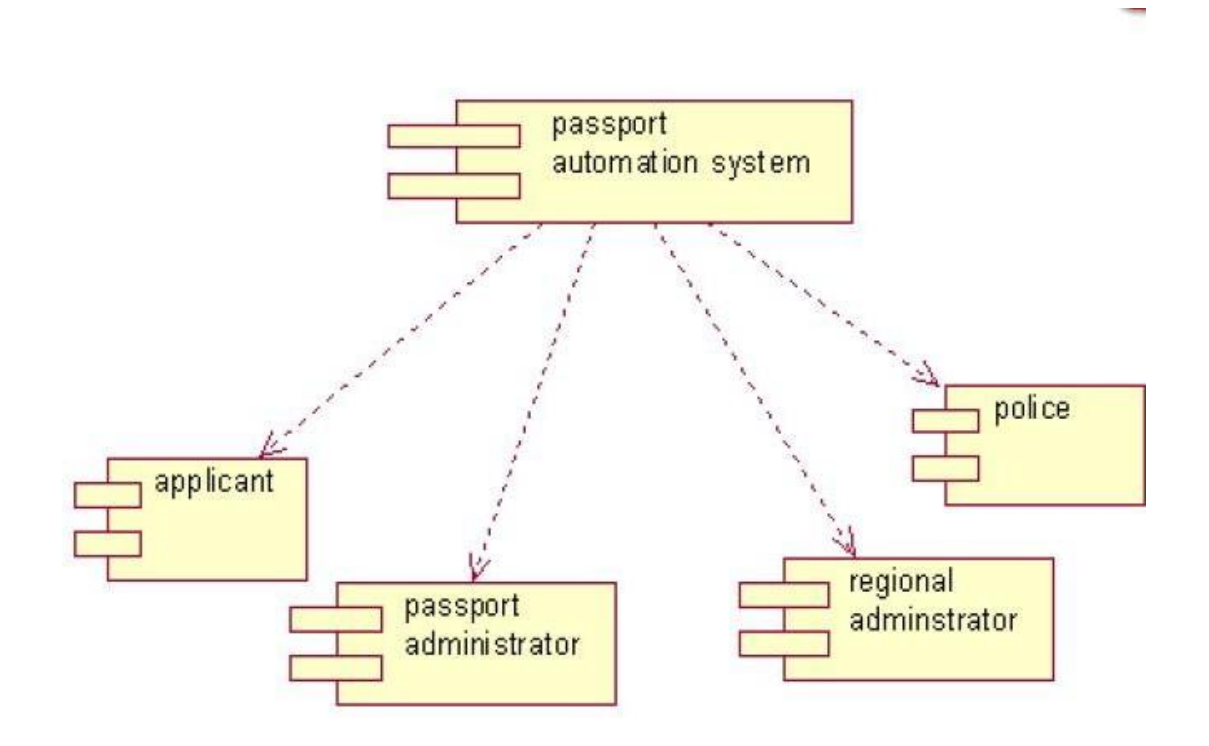

#### **DOCUMENTATION OF COMPONENT DIAGRAM**

- a. The components in the passport automation system are passport automation system, applicant, passport administrator, regional administrator, and police.
- b. Applicant ,passport administrator, regional administrator and police are dependent on passport automation system are shown by the dotted arrow

#### **DEPLOYMENT DIAGRAM**

It is a graph of nodes connected by communication association. It is represented by a three dimensional box. The basic element of a deployment diagram is a node of two types

#### **DEVICE NODE**

A physical computing resource with processing and memory service to execute software, such as a typical computer or a mobile phone. **EXECUTION ENVIRONMENT NODE**

This is a software computing resource that runs within an outer node and which itself provides a service to host an execute other executable software element.

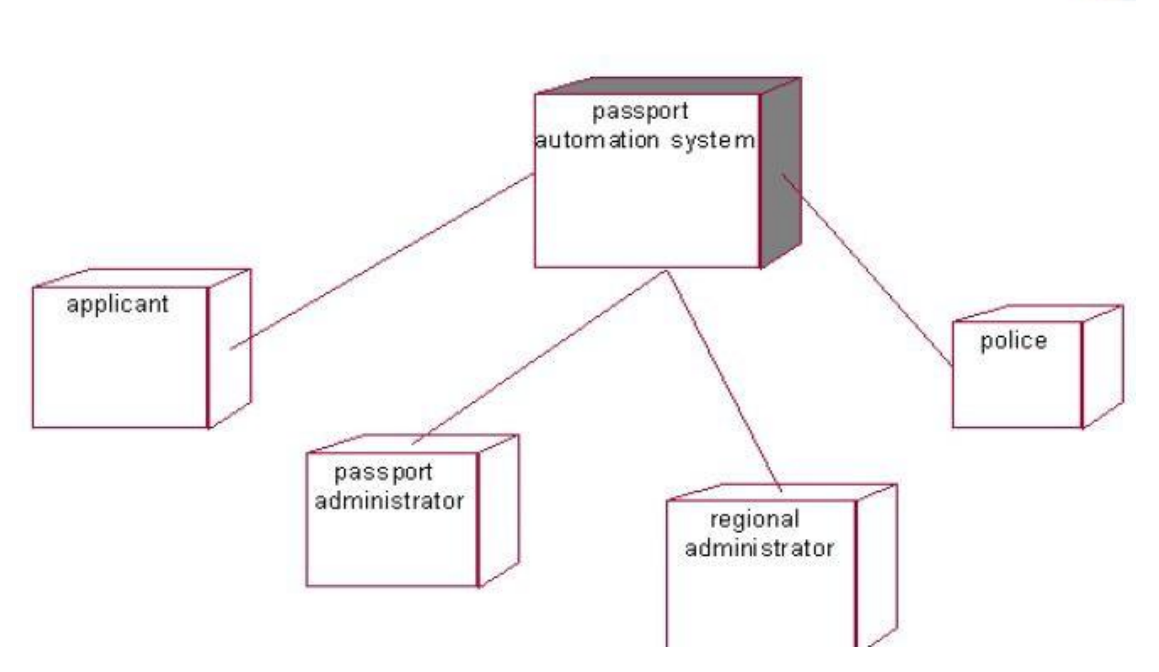

## **DOCUMENTATION OF DEPLOYMENT DIAGRAM**

The device node is passport automation system and execution environment node are applicant passport administrator, regional administrator, and police.

#### **PACKAGE DIAGRAM**

A package diagram is represented as a folder shown as a large rectangle with a top attached to its upper left corner. A package may contain both sub ordinate package and ordinary model elements. All uml models and diagrams are organized into package

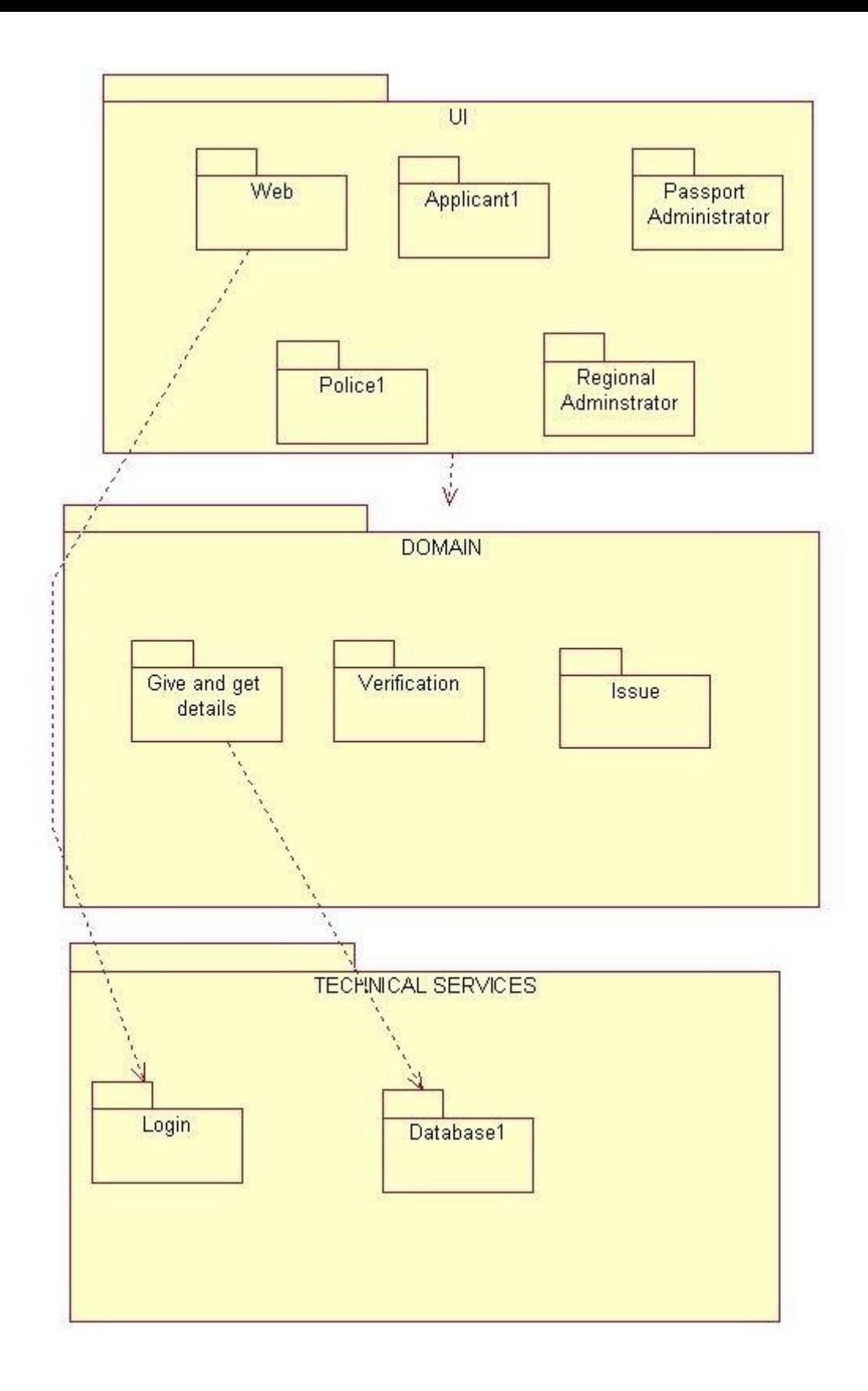

#### **DOCUMENTATION OF PACKAGE DIAGRAM**

- a. The three layer in the passport automation system are user interface layer, domain layer, technical service layer
- b. The user interface layer represents the user interface components such as web, applicant, passport administrator, police, and regional administrator.
- c. The domain layer has major actions such as give and get details, verification and issues.
- d. Technical service layer, authenticated user only can access the technical services.

## **FORMS**

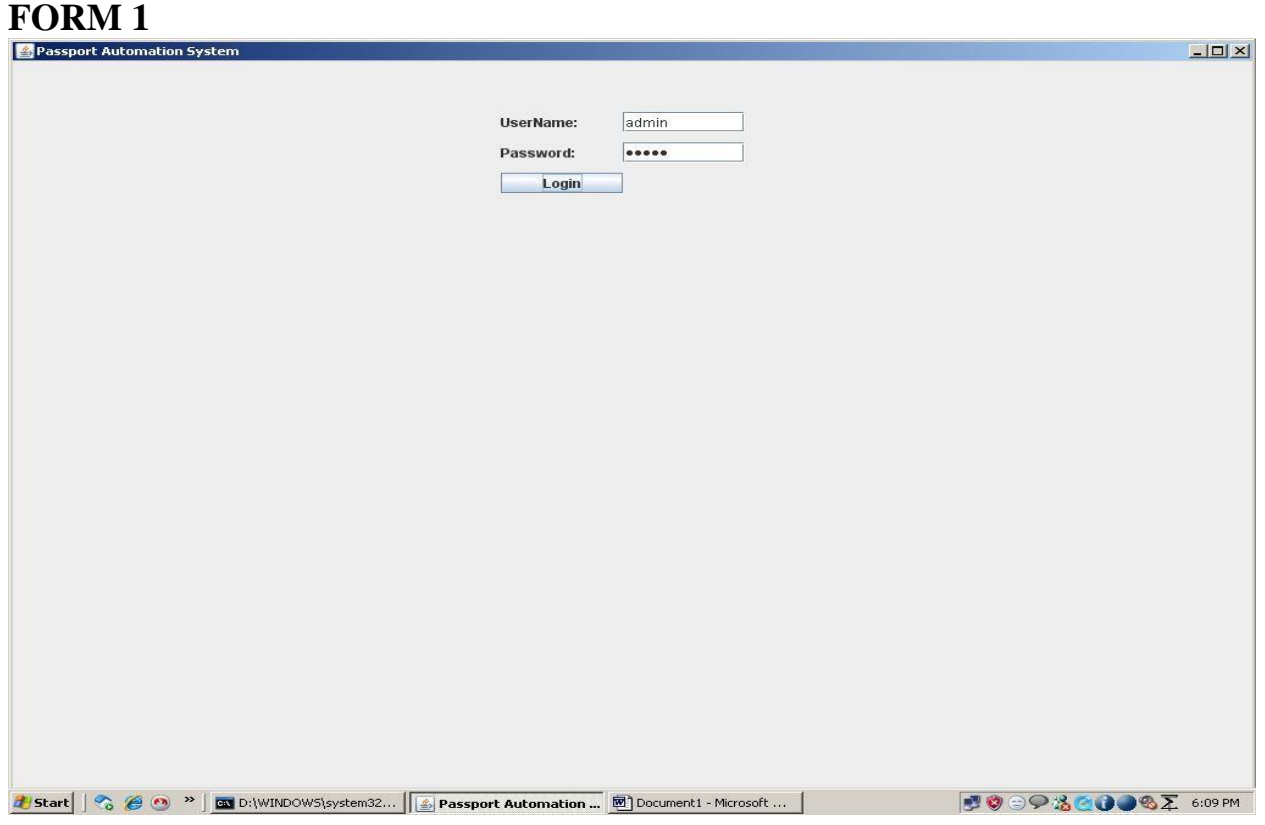

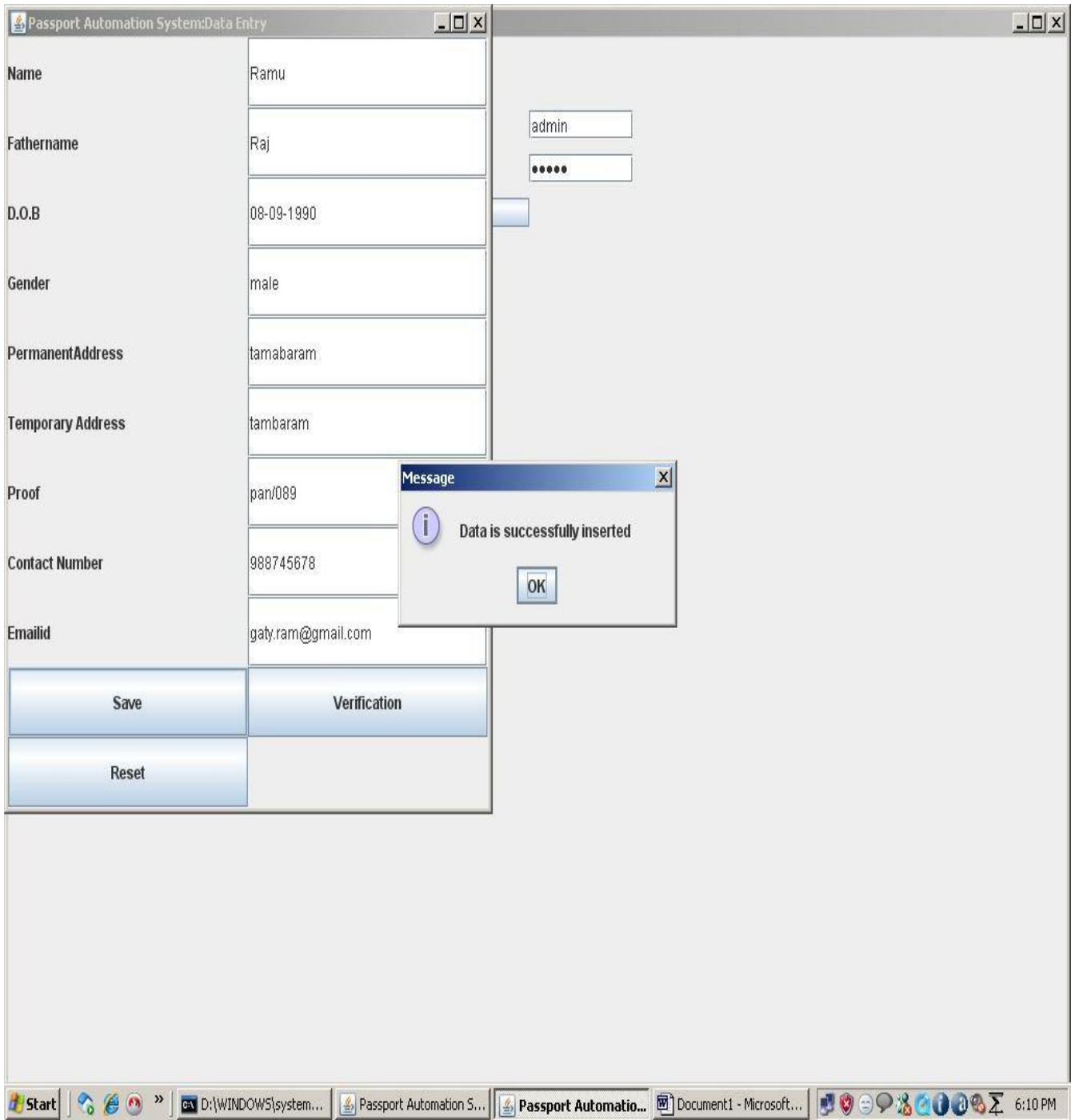

## **FORM 3**

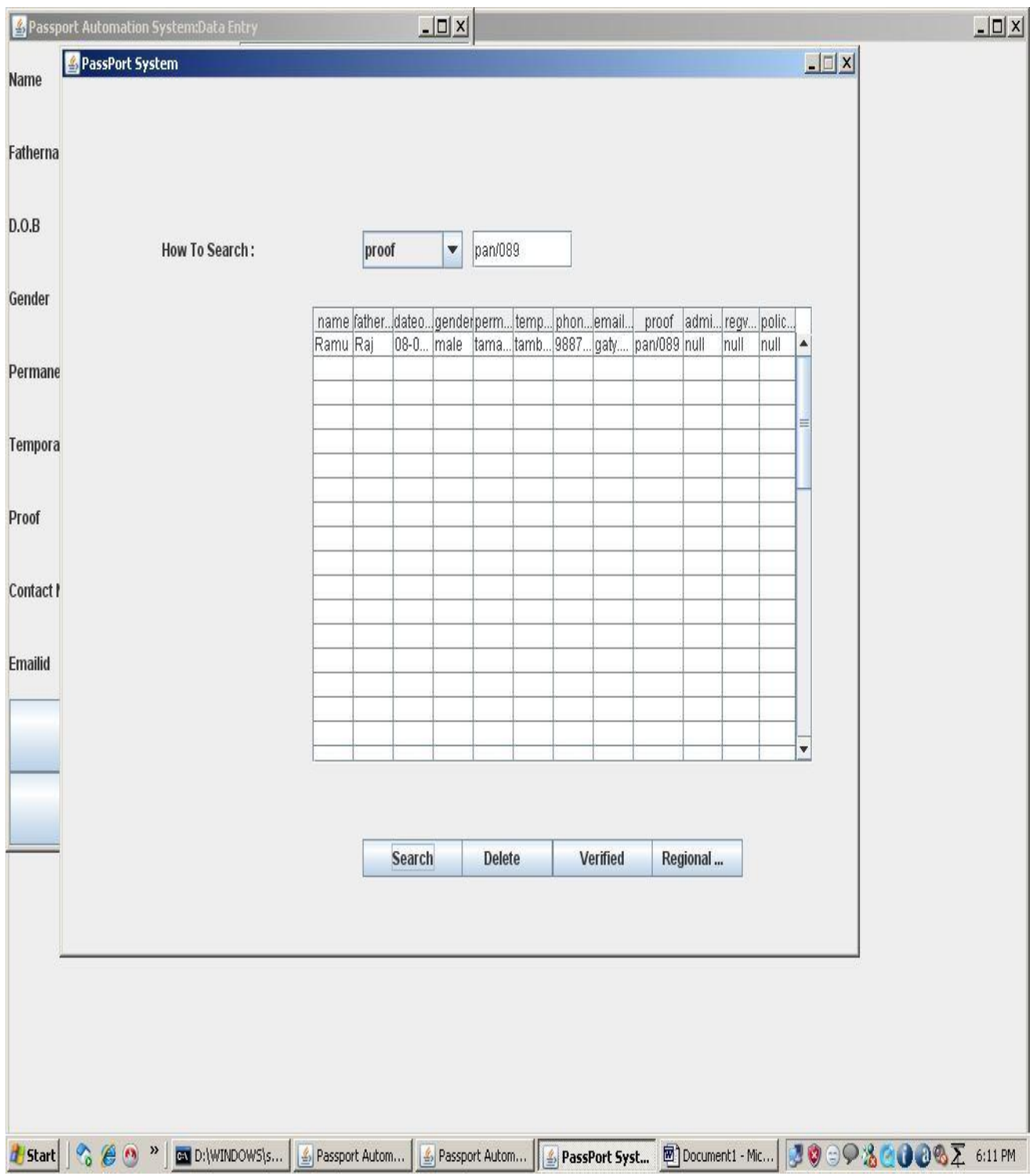

#### **FORM 4**

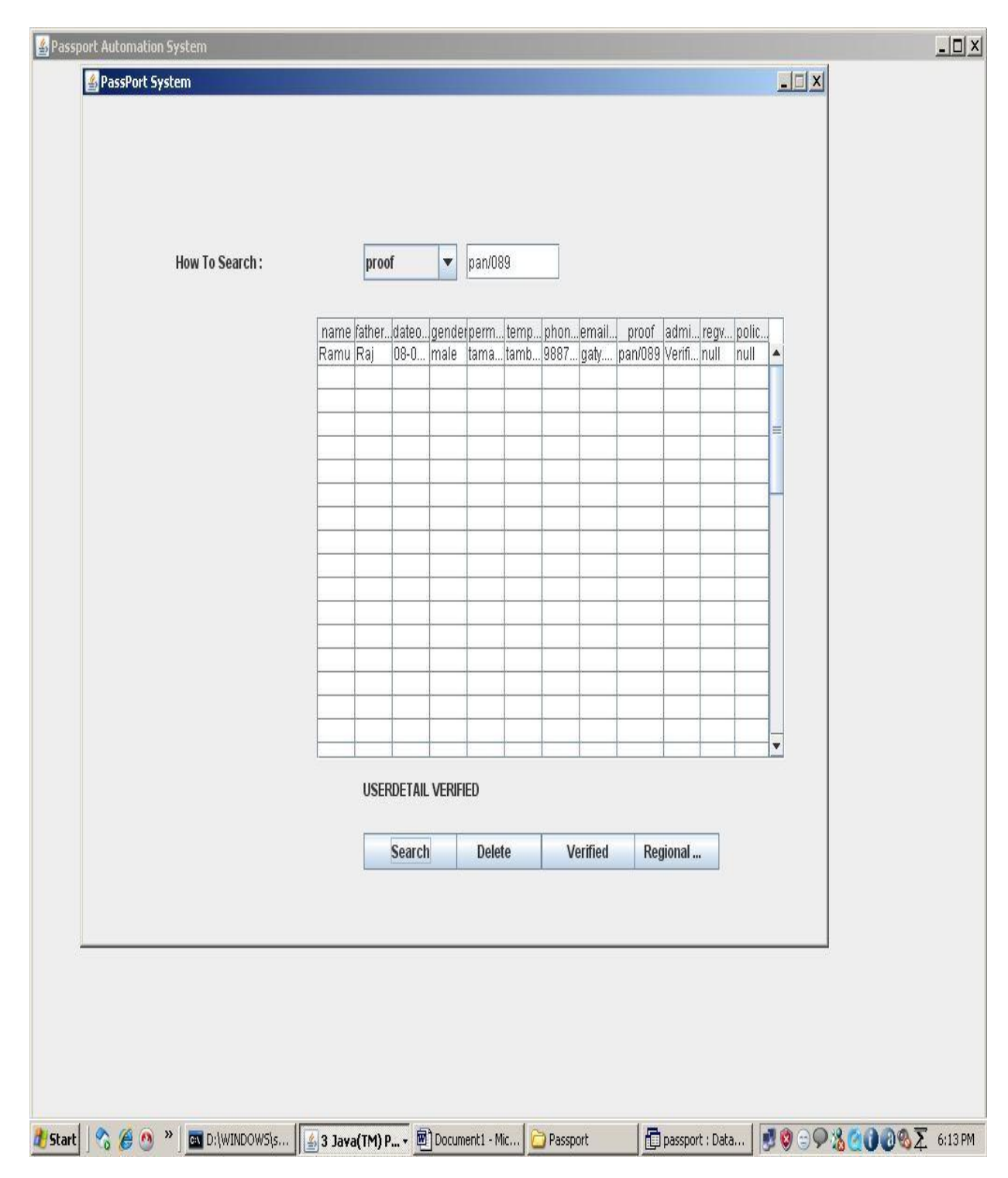

**FORM 5**

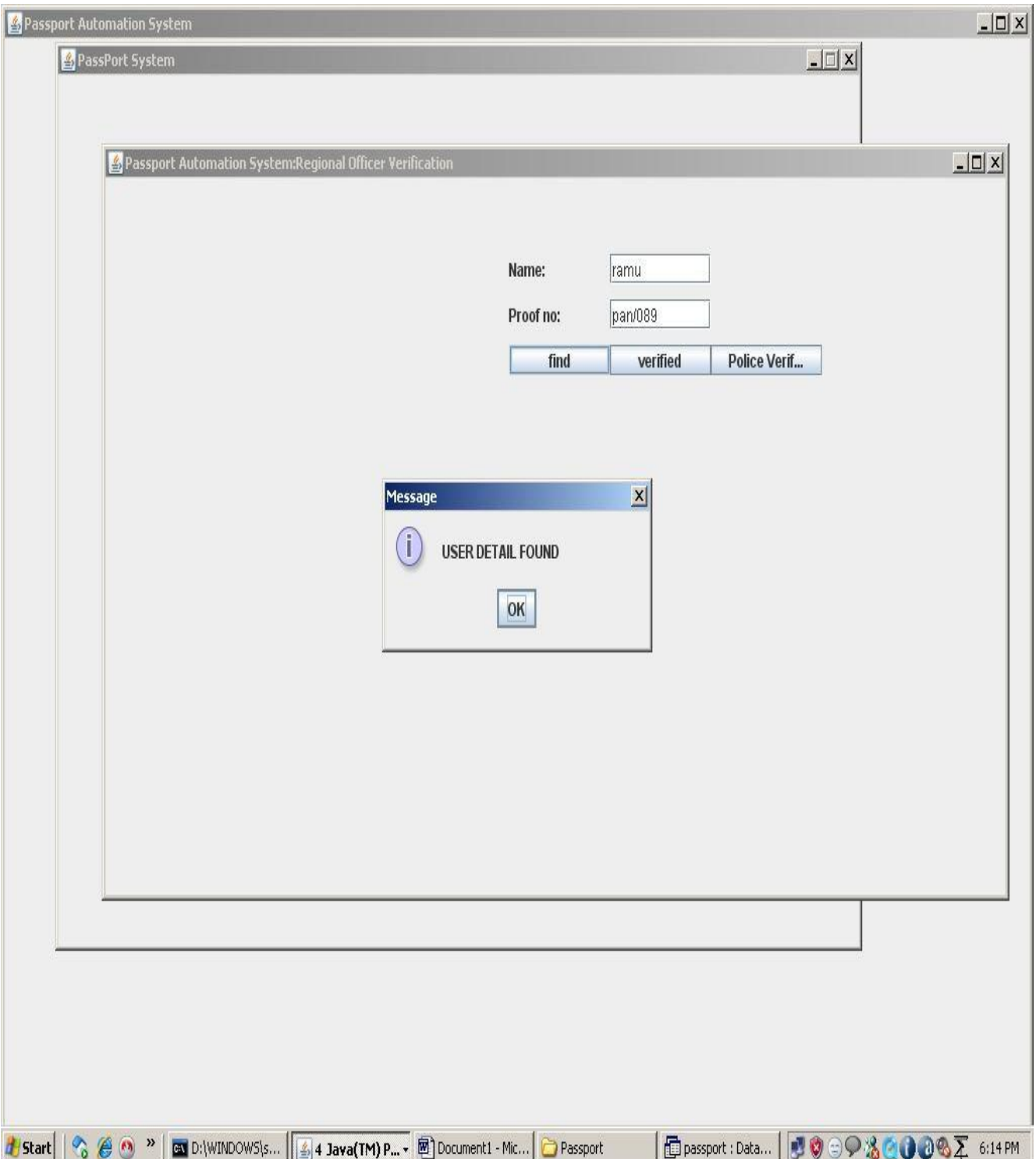

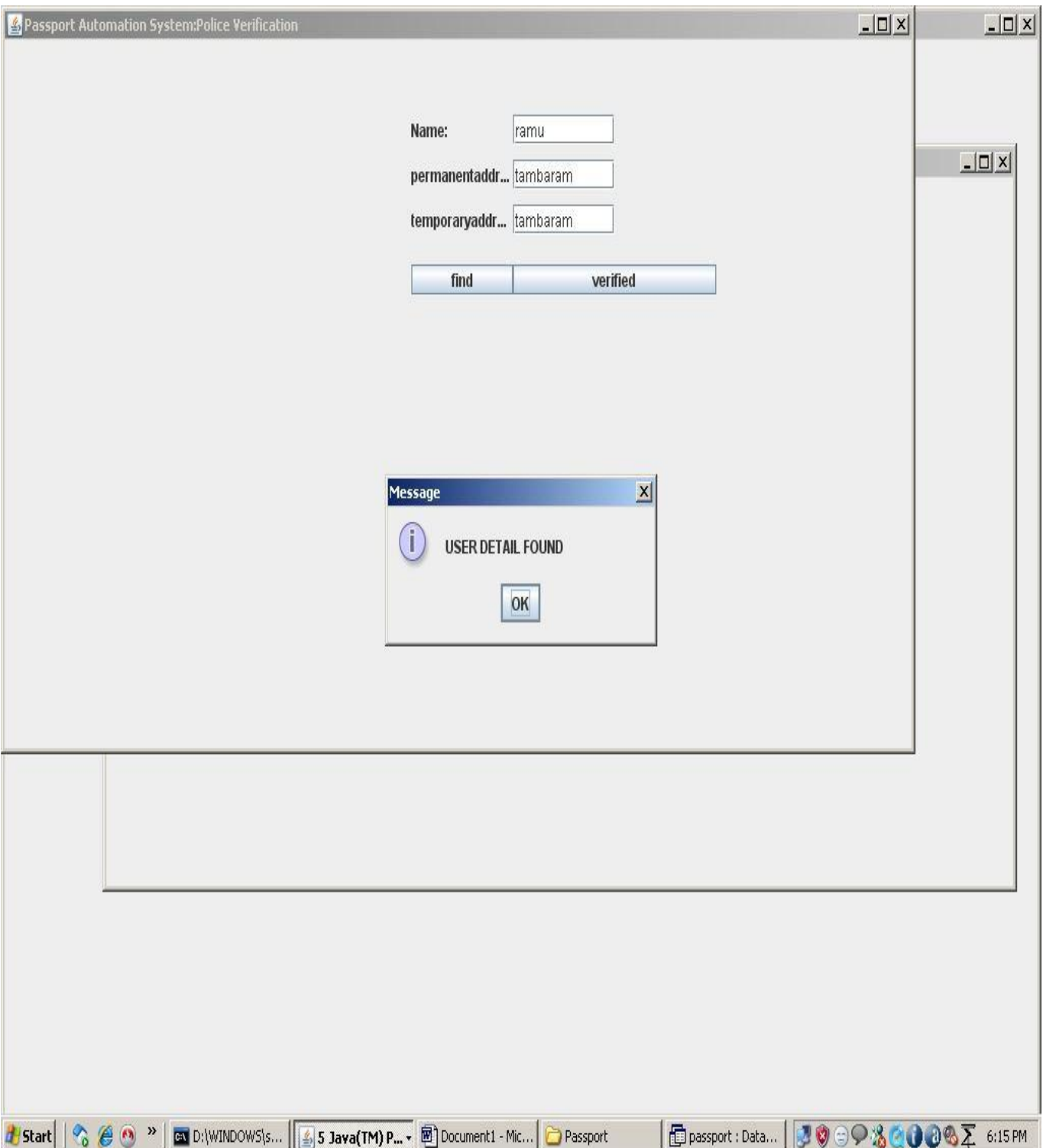

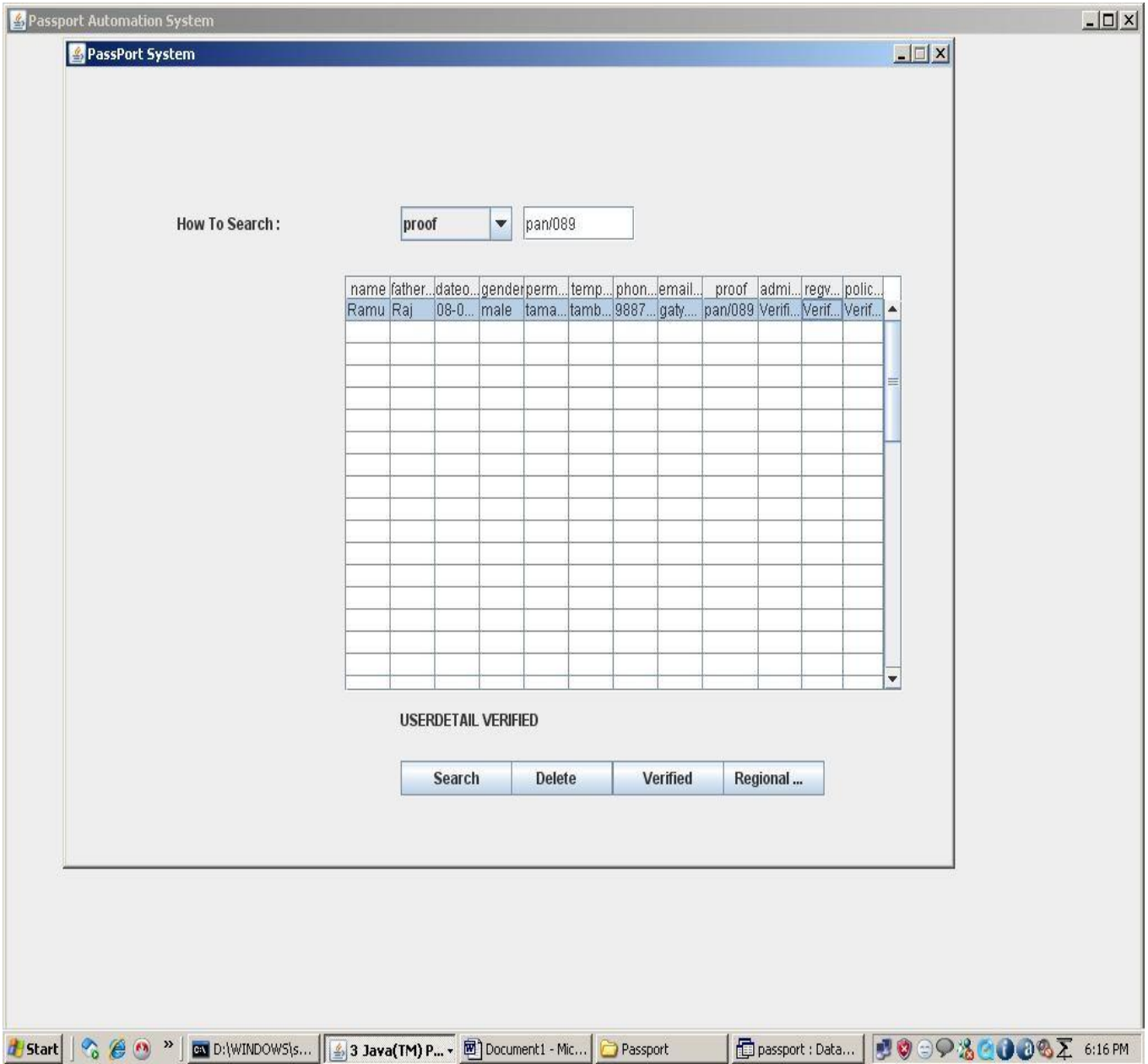

**SOURCE CODE LoginDemo.java \\LoginForm** import javax.swing.\*; import java.awt.\*; import java.awt.event.\*; import java.sql.\*; class LoginDemo { JButton SUBMIT; JFrame f; JLabel label1,label2; final JTextField text1; final JPasswordField text2; LoginDemo()  $\{$ f=new JFrame(); f.getContentPane().setLayout(null);  $label1 = new ILabel();$ label1.setText("UserName:"); label1.setBounds(400,50,100,20);

```
text1 = new JTextField(25);
text1.setBounds(500,50,100,20); 
label2 = new JLabel:
label2.setText("Password:"); 
label2.setBounds(400,80,100,20); 
text2 = new JPasswordField(25);
text2.setBounds(500,80,100,20); 
SUBMIT=new JButton("Login"); 
SUBMIT.setBounds(400,110,100,20);
// NEWUSER=new JButton("Create Account");
//NEWUSER.setBounds(500,110,200,20);
f.add(label1); 
f.add(text1); 
f.add(label2); 
f.add(text2); 
f.add(SUBMIT);
//f.add(NEWUSER); 
f.setSize(1024,768);
f.setTitle("Passport Automation System"); 
f.setVisible(true); 
SUBMIT.addActionListener(new ActionListener()
{
public void actionPerformed(ActionEvent ae)
{
String value1=text1.getText(); 
String value2=text2.getText(); 
String user1="";
String pass1=""; 
String user2=""; 
String pass2=""; 
try
{ Class.forName("sun.jdbc.odbc.JdbcOdbcDriver");
Connection con = DriverManager.getConnection("Jdbc:Odbc:pass","",""); 
Statement st = con.createStatement):
ResultSet res = st.executeQuery("SELECT * FROM login where 
username='"+value1+"' and password='"+value2+"'");
while (res.next())
{user1 = res.getString("usename");}pass1 = res.getString("password");}if(value1.equals(user2) && value2.equals(pass2))
{ JOptionPane.showMessageDialog(null,"Incorrect login or 
password","Error",JOptionPane.ERROR_MESSAGE);
}else if(value1.equals(user1) && value2.equals(pass1))
{ CreateAccount acc=new CreateAccount(); 
acc.setTitle("Passport Automation System:Data Entry");
```

```
} else
{
JOptionPane.showMessageDialog(null,"Incorrect login or 
password","Error",JOptionPane.ERROR_MESSAGE);
} }
catch(Exception e)
{
System.out.println(e.getMessage());
} } }); }
public static void main(String arg[])
{
LoginDemo frame=new LoginDemo();
}}
CreateAccount.java \\Data Entry Form 
import javax.swing.*;
import java.awt.*; 
import java.sql.*; 
import java.awt.event.*;
import java.lang.String.*;
class CreateAccount extends JFrame
{
JTextField text1,text2,text3,text31,text4,text5,text6,text7,text8; 
JLabel label1,label2,label3,label31,label4,label5,label6,label7,label8; 
JPanel panel;
JButton button1,button2,button3; 
String re=" ";
CreateAccount()
{
text1=new JTextField(15); 
text2=new JTextField(15); 
text3=new JTextField(15); 
text31=new JTextField(15); 
text4=new JTextField(15); 
text5=new JTextField(15); 
text6=new JTextField(15); 
text7=new JTextField(15); 
text8=new JTextField(15); 
label1=new JLabel("Name"); 
label2=new JLabel("Fathername"); 
label3=new JLabel("D.O.B"); 
label31=new JLabel("Gender");
label4=new JLabel("PermanentAddress"); 
label5=new JLabel("Temporary Address"); 
label6=new JLabel("Proof");
```

```
label7=new JLabel("Contact Number"); 
label8=new JLabel("Emailid");
button1=new JButton("Save"); 
button2=new JButton("Verification"); 
button3=new JButton("Reset"); 
panel=new JPanel(new GridLayout(11,2)); 
panel.add(label1);
panel.add(text1); 
panel.add(label2); 
panel.add(text2); 
panel.add(label3); 
panel.add(text3); 
panel.add(label31); 
panel.add(text31);
panel.add(label4); 
panel.add(text4); 
panel.add(label5); 
panel.add(text5); 
panel.add(label6); 
panel.add(text6); 
panel.add(label7); 
panel.add(text7); 
panel.add(label8); 
panel.add(text8); 
panel.add(button1); 
panel.add(button2); 
panel.add(button3);
button1.addActionListener(new ActionListener()
{
public void actionPerformed(ActionEvent ae)
{
String value1=text1.getText(); 
String value2=text2.getText(); 
String value3=text3.getText(); 
String value31=text31.getText();
String value4=text4.getText(); 
String value5=text5.getText(); 
String value6=text6.getText(); 
String value7=text7.getText(); 
String value8=text8.getText(); 
try
{
Class.forName("sun.jdbc.odbc.JdbcOdbcDriver");
Connection con = DriverManager.getConnection("Jdbc:Odbc:pass","",""); 
Statement st = con.createStatement():
```

```
int k=st.executeUpdate("insert into 
userdetails(name,fathername,dateofbirth,gender,permanentaddress,temporaryaddre 
ss,phoneno,emailid,proof) 
values('"+value1+"','"+value2+"','"+value3+"','"+value31+"','"+value4+"','"+value5
+"','"+value7+"','"+value8+"','"+value6+"')"); 
JOptionPane.showMessageDialog(null,"Data is successfully inserted");
}
catch(Exception e)
{
System.out.println(e);
}
}
});
add(panel); 
setSize(200,400);
setVisible(true);
button2.addActionListener(new ActionListener()
{
public void actionPerformed(ActionEvent ae)
{
if(ae.getSource()==button2)
{
a f2=new a();
f2.setSize(800,600);
f2.setTitle("Passport Administrator Verification"); 
f2.show);
}
else
{
}
}
\});
button3.addActionListener(new ActionListener()
{
public void actionPerformed(ActionEvent ae)
{
text1.setText(re); 
text2.setText(re); 
text3.setText(re); 
text31.setText(re); 
text4.setText(re); 
text5.setText(re); 
text6.setText(re); 
text7.setText(re); 
text8.setText(re);
```
} }); } public static void main(String args[]) { CreateAccount acc=new CreateAccount(); } } a.java \\ Passport adminstrator import javax.swing.\*; import java.awt.\*; import java.awt.event.\*; import java.sql.\*; class a extends JFrame implements ActionListener,ItemListener { JButton search,del,reg,verify; JLabel name,find; JComboBox list; JTextField text; Container con,con1; String searchtext,searchfield,sql; ResultSet rs; ResultSet rs1; JTable table; Object rows[][]; int tval=0,tval1=0; JScrollPane scrollPane; String ver="Verified"; a() { con=getContentPane(); con.setLayout(null); con1=getContentPane(); con1.setLayout(null); rows=new Object[50][13]; Object headers $[$  = {"name","fathername","dateofbirth","gender","permanentaddress","temporaryaddr ess","phoneno","emailid","proof","adminverify","regverify","policeverify"};  $table = new JTable(rows, headers);$ scrollPane = new JScrollPane(table); scrollPane.setBounds(250,150,500,300); scrollPane.setBackground(Color.WHITE);

con.add(scrollPane); search=new JButton("Search"); search.setBounds(300,500,100,25); con.add(search); search.addActionListener(this); del=new JButton("Delete"); del.setBounds(390,500,100,25); con.add(del); del.addActionListener(this); verify=new JButton("Verified"); verify.setBounds(490,500,100,25); con.add(verify); verify.addActionListener(this); reg=new JButton("Regional Verification"); reg.setBounds(580,500,100,25); con.add(reg); reg.addActionListener(this); name=new JLabel("How To Search :"); name.setBounds(100,100,200,25); con.add(name); find=new JLabel(""); find.setBounds(300,450,350,40); con.add(find); text=new JTextField(); text.setBounds(410,100,100,25); con1.add(text); text.addActionListener(this); list=new JComboBox(); list.setModel(new DefaultComboBoxModel(new String[] { "Select","proof" })); list.setBounds(300,100,100,25); con1.add(list); list.addItemListener(this); } public void actionPerformed(ActionEvent ae) {

```
if(ae.getSource()==text) 
find.setText(""); 
if(ae.getSource()==del)
{
String getdel=JOptionPane.showInputDialog(search, "Enter the Proofno 
","PassPort",1);
try{ 
Class.forName("sun.jdbc.odbc.JdbcOdbcDriver");
Connection cntn3=DriverManager.getConnection("Jdbc:Odbc:pass","",""); 
Statement ste3=cntn3.createStatement();
ste3.executeUpdate("delete from userdetails where proof ='"+getdel+"'"); 
find.setText("USERDETAIL DELETED");
}
catch(Exception dele)
{
}
}
if(ae.getSource()==verify)
{
try{ 
Class.forName("sun.jdbc.odbc.JdbcOdbcDriver");
Connection cntn3=DriverManager.getConnection("Jdbc:Odbc:pass","",""); 
Statement ste3=cntn3.createStatement();
String rt=text.getText();
ste3.executeUpdate("UPDATE userdetails SET adminverify='"+ver+"' where 
proof="+rt+"""
find.setText("USERDETAIL VERIFIED");
}
catch(Exception dele)
{
}
}
if(ae.getSource()==reg)
\{try
{
b g2=new b();
g2.setTitle("Regional Officer Verification");
```

```
}
catch(Exception reg)
{
}
}
if(ae.getSource()==search)
{
if(searchfield==null)
find.setText("Please Select Search Category..,"); 
else
{
sql="select * from userdetails where ";
sql+=searchfield; 
sql+='="++text.getText()+"";
System.out.println(sql); // the query for sql statement 
try{ 
Class.forName("sun.jdbc.odbc.JdbcOdbcDriver");
Connection cntn=DriverManager.getConnection("Jdbc:Odbc:pass","",""); 
Statement ste1=cntn.createStatement();
rs1=ste1.executeQuery(sql); 
tval=0;
while(rs1.next())
{
table.setValueAt(""+rs1.getString(1),tval,0); 
table.setValueAt(""+rs1.getString(2),tval,1); 
table.setValueAt(""+rs1.getString(3),tval,2); 
table.setValueAt(""+rs1.getString(4),tval,3); 
table.setValueAt(""+rs1.getString(5),tval,4); 
table.setValueAt(""+rs1.getString(6),tval,5); 
table.setValueAt(""+rs1.getString(7),tval,6); 
table.setValueAt(""+rs1.getString(8),tval,7); 
table.setValueAt(""+rs1.getString(9),tval,8); 
table.setValueAt(""+rs1.getString(10),tval,9); 
table.setValueAt(""+rs1.getString(11),tval,10); 
table.setValueAt(""+rs1.getString(12),tval,11); 
tval++;
}
if(tval==0)find.setText("Details Not Availabel( "+searchfield+" : "+text.getText()+" )\nTri 
Again...,");
}
catch(Exception e)
{
JOptionPane.showMessageDialog(search,"Sorry,DataBase Problem,","PassPort 
System,",JOptionPane.INFORMATION_MESSAGE);
```

```
}
}
}
}
public void itemStateChanged(ItemEvent ie)
{
find.setText("");
text.setText(""); 
list.removeItem("Select"); 
for(int i=0;i <tval;i++)
{
table.setValueAt("",i,0);
//table.setValueAt("",i,1);
//table.setValueAt("",i,2);
}
searchfield=""+ie.getItem(); 
setSize(800,600); 
setTitle("PassPort System");
setDefaultCloseOperation(JFrame.EXIT_ON_CLOSE); 
setVisible(true);
setResizable(false);
}
public static void main(String[] argv)
{
a f2=new a();
}
}
b.java \\Regional officer form 
import javax.swing.*;
import java.awt.*; 
import java.awt.event.*; 
import java.sql.*;
class b extends JFrame implements ActionListener
{
JButton SUBMIT,verify,police; 
JFrame f;
JLabel label1,label2;
final JTextField text1, text2; 
b(){
```

```
f=new JFrame(); 
f.getContentPane().setLayout(null); 
label1 = new ILabel():
label1.setText("Name:"); 
label1.setBounds(400,50,100,20); 
text1 = new JTextField(25);
text1.setBounds(500,50,100,20); 
label2 = new JLabel();label2.setText("Proof no:"); 
label2.setBounds(400,80,100,20); 
text2 = new JTextField(25);text2.setBounds(500,80,100,20); 
SUBMIT=new JButton("find"); 
SUBMIT.setBounds(400,110,100,20);
verify=new JButton("verified"); 
verify.setBounds(500,110,100,20); 
police=new JButton("Police Verification"); 
police.setBounds(600,110,110,20); 
police.addActionListener(this); 
f.add(label1);
f.add(text1); 
f.add(label2); 
f.add(text2); 
f.add(SUBMIT);
f.add(verify); 
f.add(police);
f.setTitle("Passport Automation System:Regional Officer Verification"); 
f.setSize(900,500);
f.setVisible(true); 
SUBMIT.addActionListener(new ActionListener()
{
public void actionPerformed(ActionEvent ae)
{
String value1=text1.getText(); 
String value2=text2.getText(); 
String user1="";
String pass1=""; 
String user2=""; 
String pass2=""; 
String ver="Verified"; 
try
```

```
{
Class.forName("sun.jdbc.odbc.JdbcOdbcDriver");
Connection con = DriverManager.getConnection("Jdbc:Odbc:pass","",""); 
Statement st = con.createStatement);
ResultSet res = st.executeQuery("SELECT * FROM RegionalDatabase where 
Name="'+value1+"' and Proof="'+value2+""');
while (res.next())
{
user1 = res.getString("Name");pass1 = res.getString("Proof");}
if(value1.equals(user2) && value2.equals(pass2))
{
JOptionPane.showMessageDialog(null,"Type the name and 
Proof","Error",JOptionPane.ERROR_MESSAGE);
}
else if(value1.equals(user1) && value2.equals(pass1))
{
JOptionPane.showMessageDialog(null,"USER DETAIL FOUND"); 
Class.forName("sun.jdbc.odbc.JdbcOdbcDriver");
Connection con2 = DriverManager.getConnection("Jdbc:Odbc:pass","",""); 
Statement st2 = con2.createStatement();
ResultSet res2 = st2.executeQuery("UPDATE userdetails SET regverify="+ver+"'
where name="'+value1+"' and Proof="'+value2+""');
}
else
{
JOptionPane.showMessageDialog(null,"DETAILS NOT 
FOUND","Error",JOptionPane.ERROR_MESSAGE);
}
}
catch(Exception e)
{
// System.out.println(e.getMessage());
}
}
\});
}
public void actionPerformed(ActionEvent ae)
{
if(ae.getSource()==police)
{
try
{
c g3=new c();
}
```

```
catch(Exception police)
{
}
}
}
public static void main(String arg[])
\{b g2=new b();
}
}
c.java \\Police Verification Form 
import javax.swing.*;
import java.awt.*; 
import java.awt.event.*; 
import java.sql.*;
class c
{
JButton SUBMIT,verify; 
JFrame f;
JLabel label1,label2,label3;
final JTextField text1, text2,text3; 
c(){
f=new JFrame(); 
f.getContentPane().setLayout(null); 
label1 = new ILabel(;
label1.setText("Name:"); 
label1.setBounds(400,50,100,20); 
text1 = new JTextField(25);
text1.setBounds(500,50,100,20); 
label2 = new ILabel();label2.setText("permanentaddress"); 
label2.setBounds(400,80,100,20); 
text2 = new JTextField(25);text2.setBounds(500,80,100,20); 
label3 = new ILabel();label3.setText("temporaryaddress"); 
label3.setBounds(400,110,100,20); 
text3 = new JTextField(25);text3.setBounds(500,110,100,20);
```

```
SUBMIT=new JButton("find"); 
SUBMIT.setBounds(400,150,100,20);
verify=new JButton("verified"); 
verify.setBounds(500,150,200,20); 
f.add(label1);
f.add(text1); 
f.add(label2); 
f.add(text2); 
f.add(label3); 
f.add(text3); 
f.add(SUBMIT);
f.add(verify);
f.setTitle("Passport Automation System:Police Verification"); 
f.setSize(900,500);
f.s etVisible(true); 
SUBMIT.addActionListener(new ActionListener()
{
public void actionPerformed(ActionEvent ae)
{
String value1=text1.getText(); 
String value2=text2.getText(); 
String value3=text3.getText(); 
String user1="";
String pass1=""; 
String pass3=""; 
String user2=""; 
String pass2=""; 
String pass4=""; 
String ver="Verified"; 
try
{
Class.forName("sun.jdbc.odbc.JdbcOdbcDriver");
Connection con = DriverManager.getConnection("Jdbc:Odbc:pass","",""); 
Statement st = con.createStatement);
ResultSet res = st.executeQuery("SELECT * FROM PoliceDb where 
Name="'+value1+"' and permanentaddress="'+value2+"' and
temporaryaddress='"+value3+"'");
while (res.next())
{
user1 = res.getString("Name");pass1 = res.getString("permanentaddress");pass3 =res.getString("temporaryaddress");
}
if(value1.equals(user2) && value2.equals(pass2) && value3.equals(pass4) )
{
```

```
JOptionPane.showMessageDialog(null,"Type the name and 
Proof","Error",JOptionPane.ERROR_MESSAGE);
}
else if(value1.equals(user1) && value2.equals(pass1) && value3.equals(pass3))
{
JOptionPane.showMessageDialog(null,"USER DETAIL FOUND"); 
Class.forName("sun.jdbc.odbc.JdbcOdbcDriver");
Connection con2 = DriverManager.getConnection("Jdbc:Odbc:pass","",""); 
Statement st2 = con2.createStatement();
ResultSet res2 = st2.executeQuery("UPDATE userdetails SET 
policeverify='"+ver+"' where name='"+value1+"' and 
permanentaddress='"+value2+"' and temporaryaddress='"+value3+"'");
}
else
{
JOptionPane.showMessageDialog(null,"DETAILS NOT 
FOUND","Error",JOptionPane.ERROR_MESSAGE);
}
}
catch(Exception e)
{
// System.out.println(e.getMessage());
}
}
});
}
public static void main(String arg[])
{ c g3=new c();} }
```
## **RESULT:**

Thus the project to implement Passport Automation System using java has been successfully designed.